# **Operating and Service Manual**

## **Agilent Technologies 85037A/B Precision Detectors**

### **Serial Numbers**

This manual applies directly to Agilent 85037A/B detectors with serial number 00101 and above.

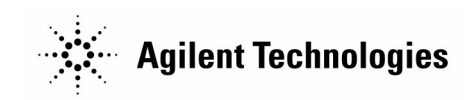

**Part Number: 85037-90013 Printed in USA November 2001**

Supersedes June 1993

© Copyright 1992–1993, 2001 Agilent Technologies, Inc.

## **Notice.**

The information contained in this document is subject to change without notice.

Agilent Technologies makes no warranty of any kind with regard to this material, including but not limited to, the implied warranties of merchantability and fitness for a particular purpose. Agilent shall not be liable for errors contained herein or for incidental or consequential damages in connection with the furnishing, performatnce, or use of this material.

## **Hewlett-Packard to Agilent Technologies Transition**

This documentation supports a product that previously shipped under the Hewlett-Packard company brand name. The brand name has now been changed to Agilent Technologies. The two products are functionally identical, only our name has changed. The document still includes references to Hewlett-Packard products, some of which have been transitioned to Agilent Technologies.

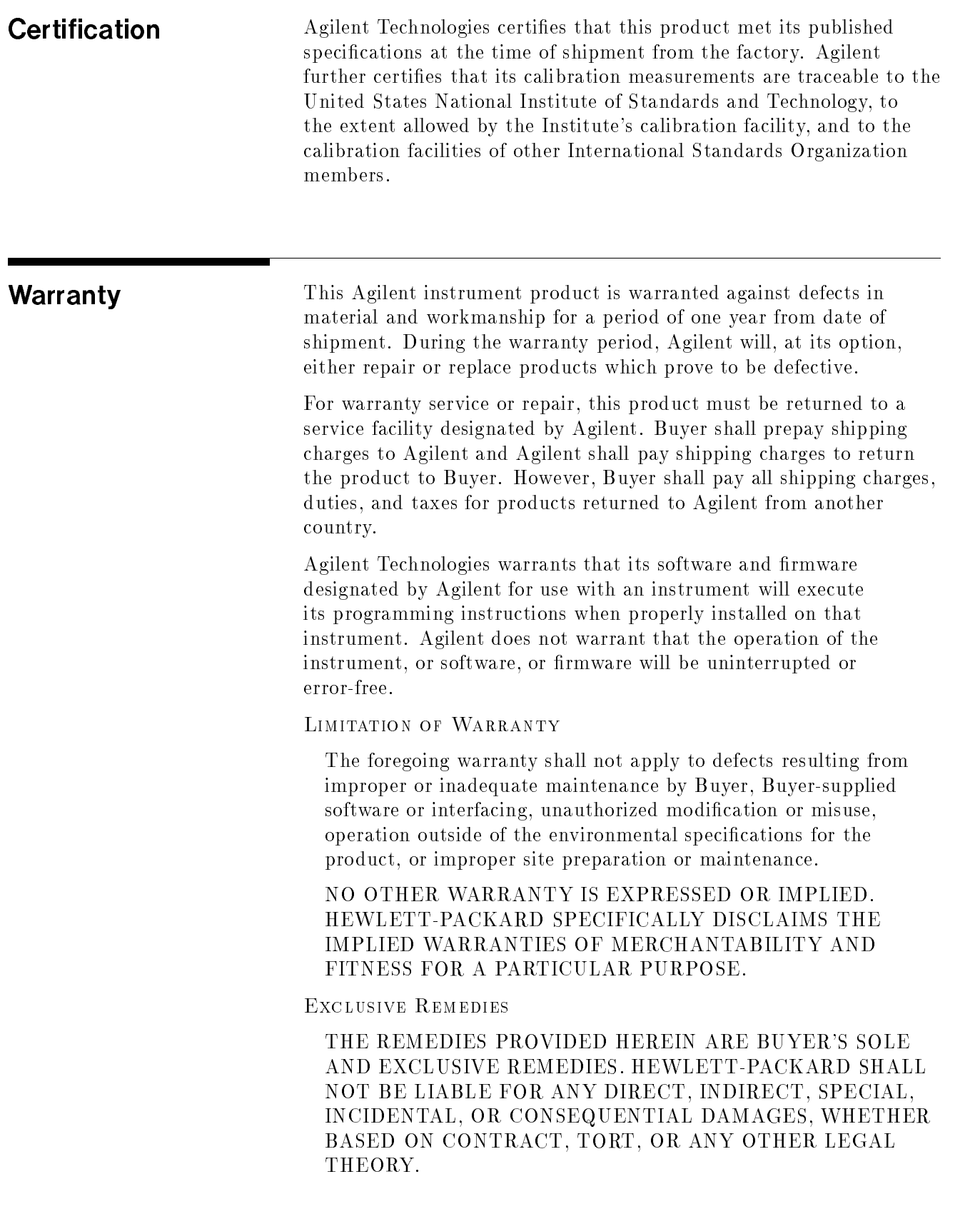

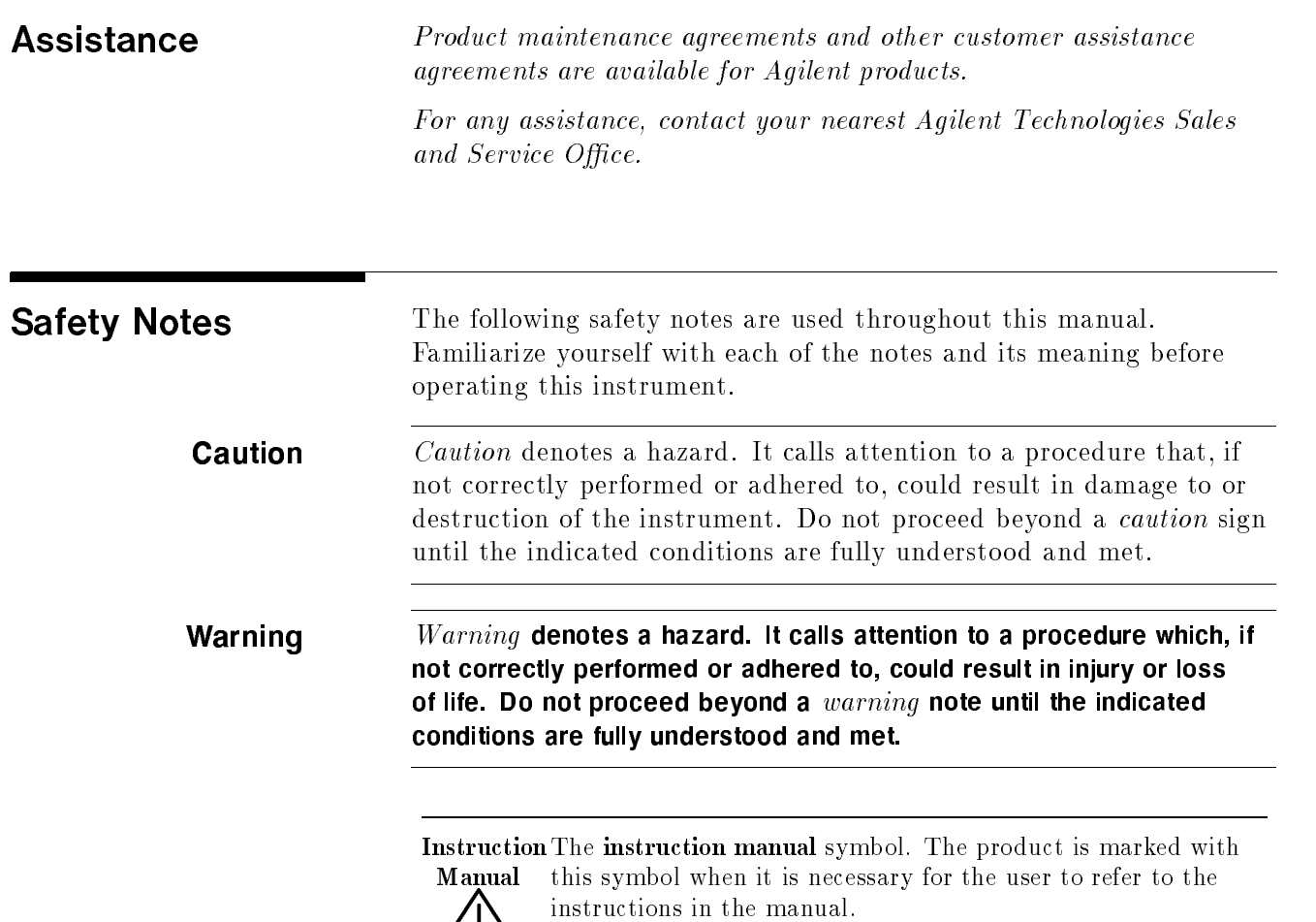

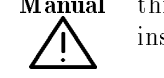

# **Contents**

### 1. General Information

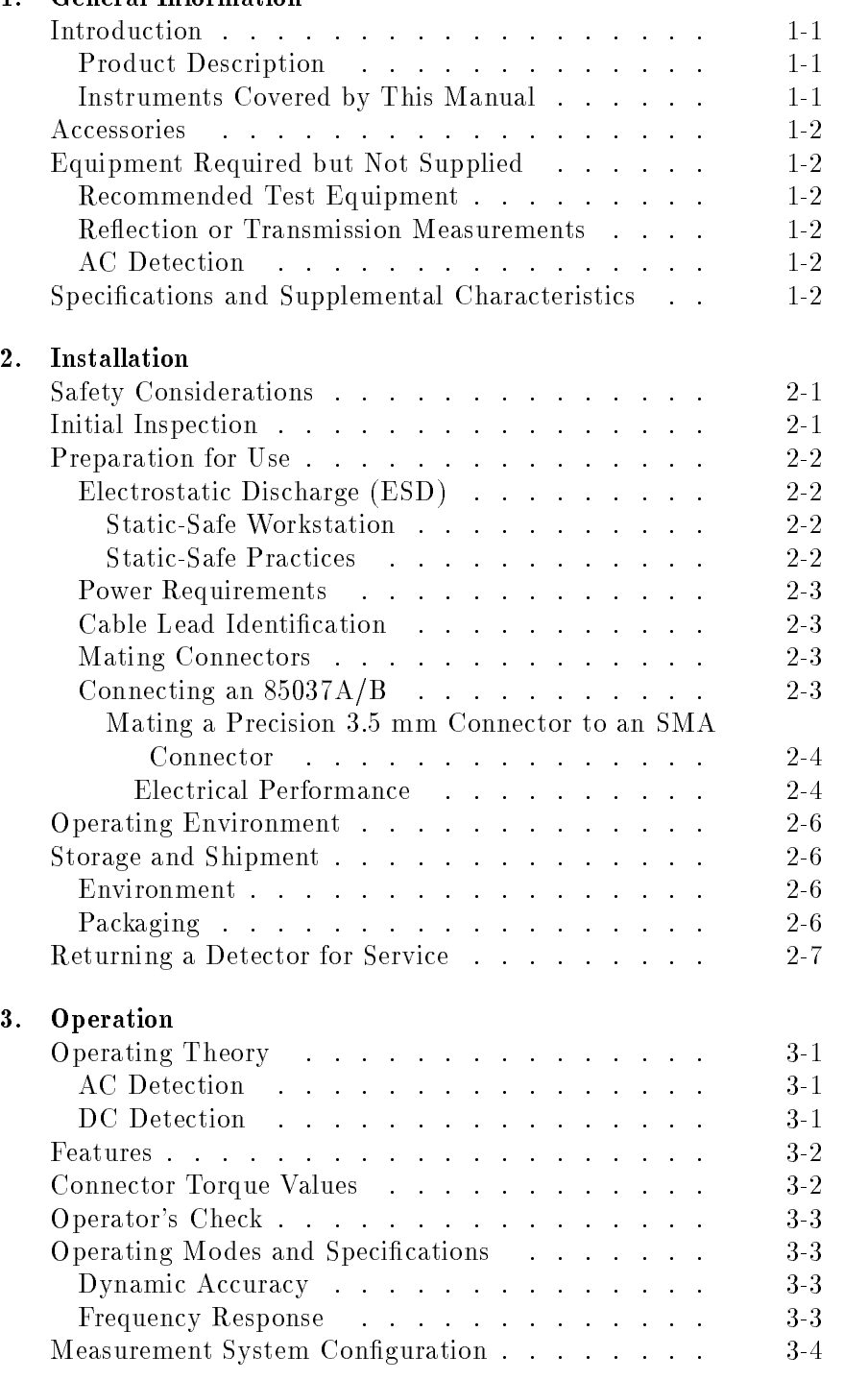

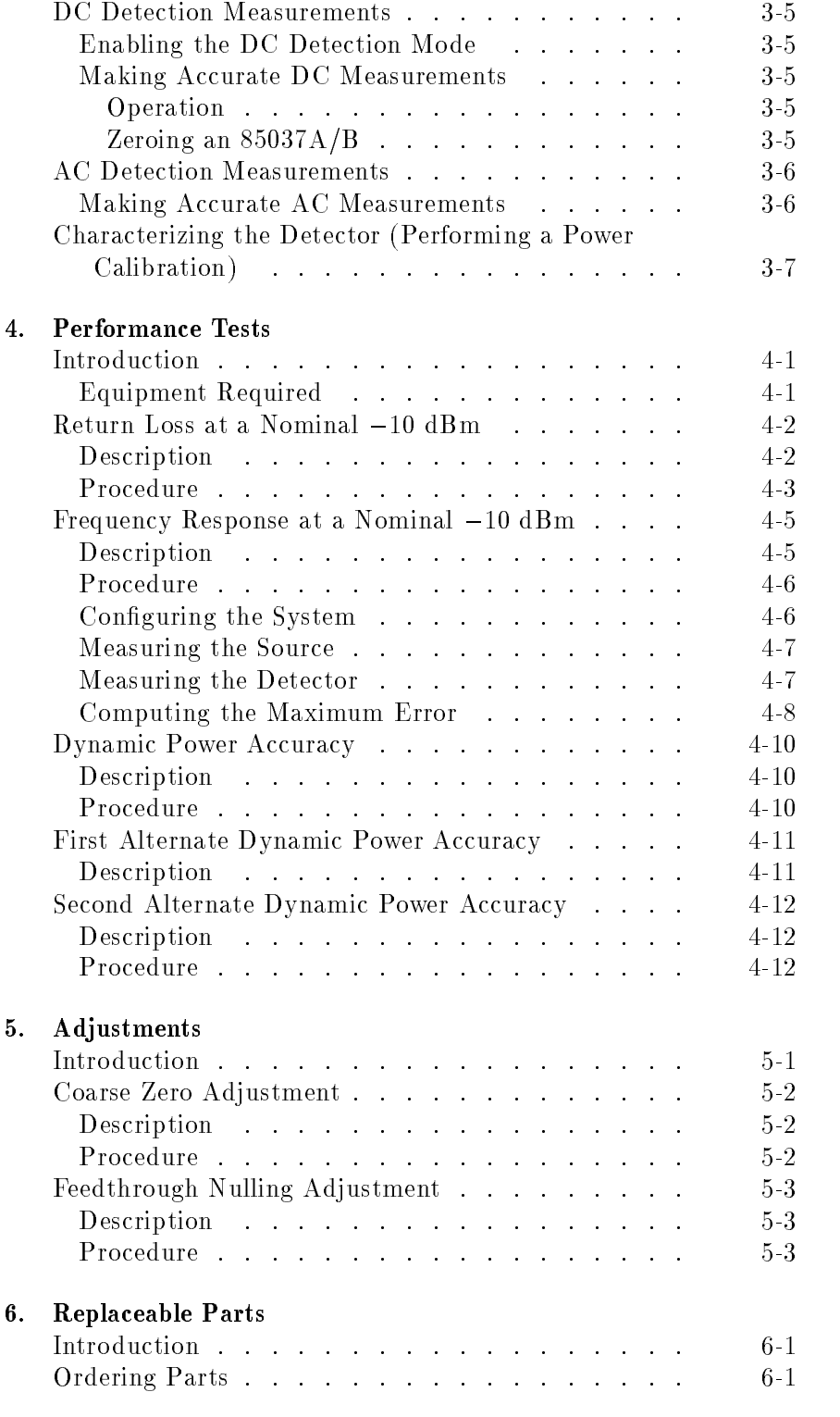

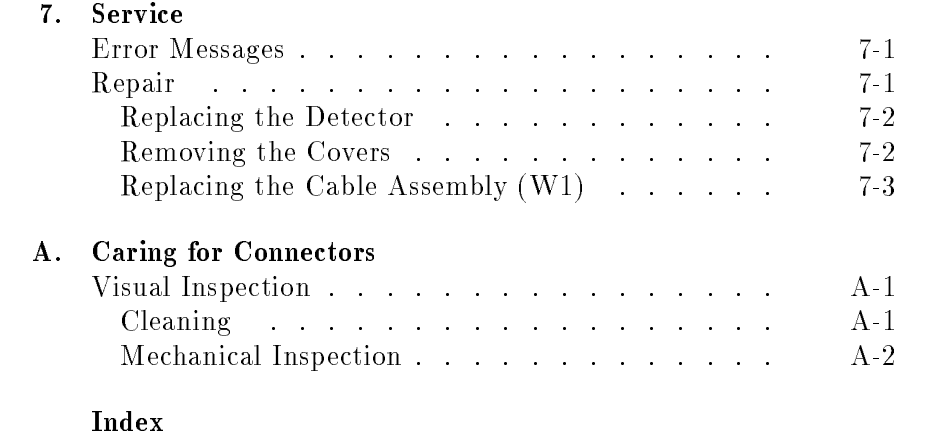

# Figures

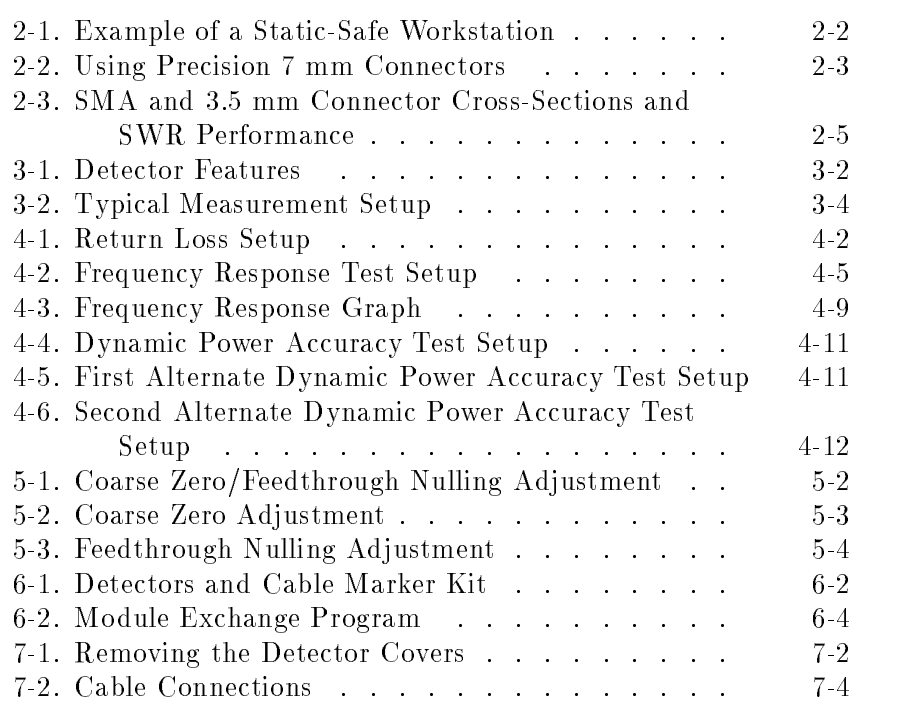

# Tables

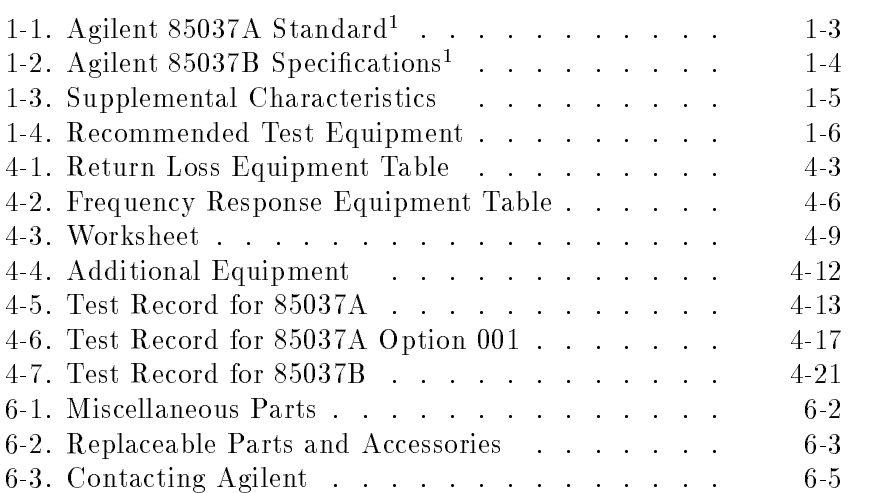

# General Information

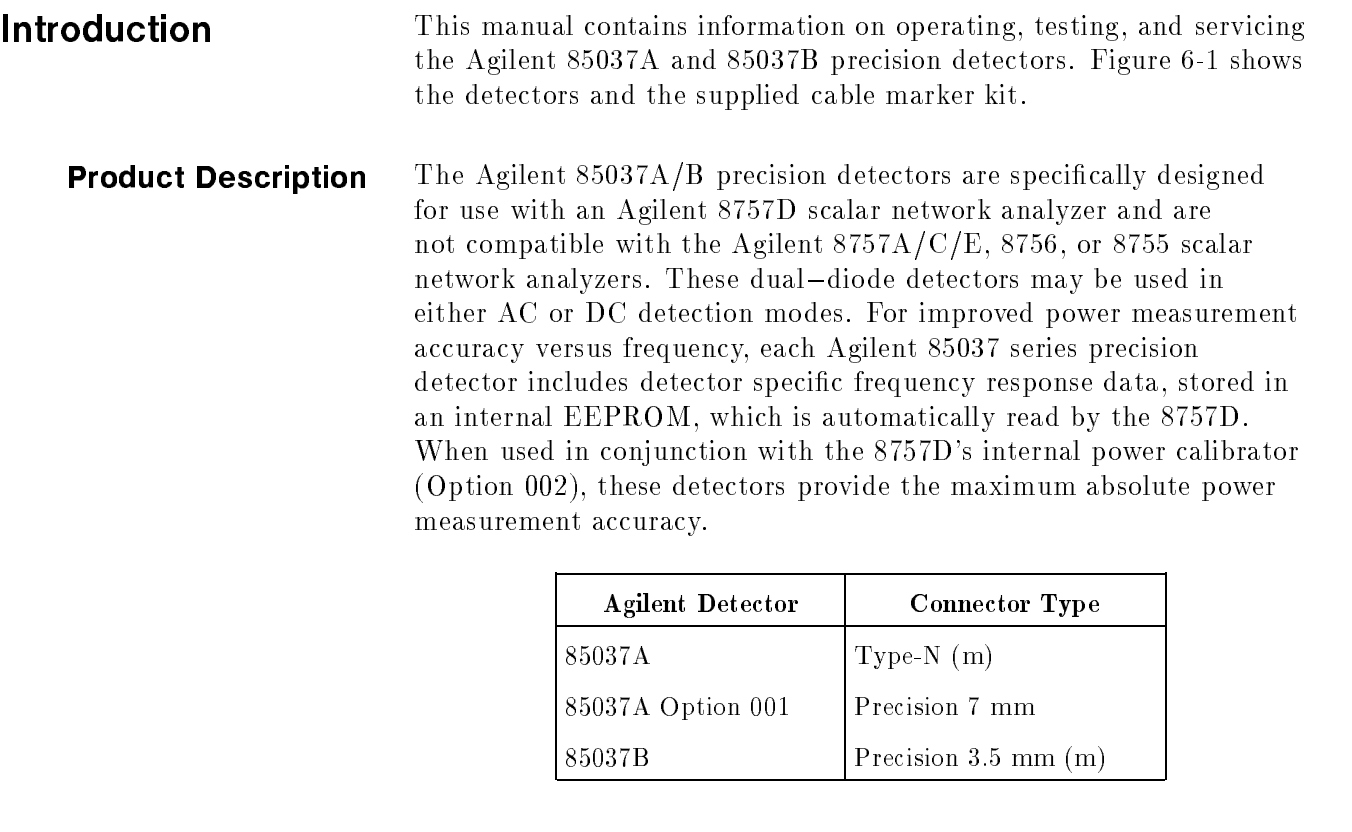

### Instruments Covered by This Manual

Each detector has a unique serial number. The contents of this manual apply directly to detectors with serial numbers listed on the title page.

Accessories Table 6-2 lists accessories available for use with these detectors.

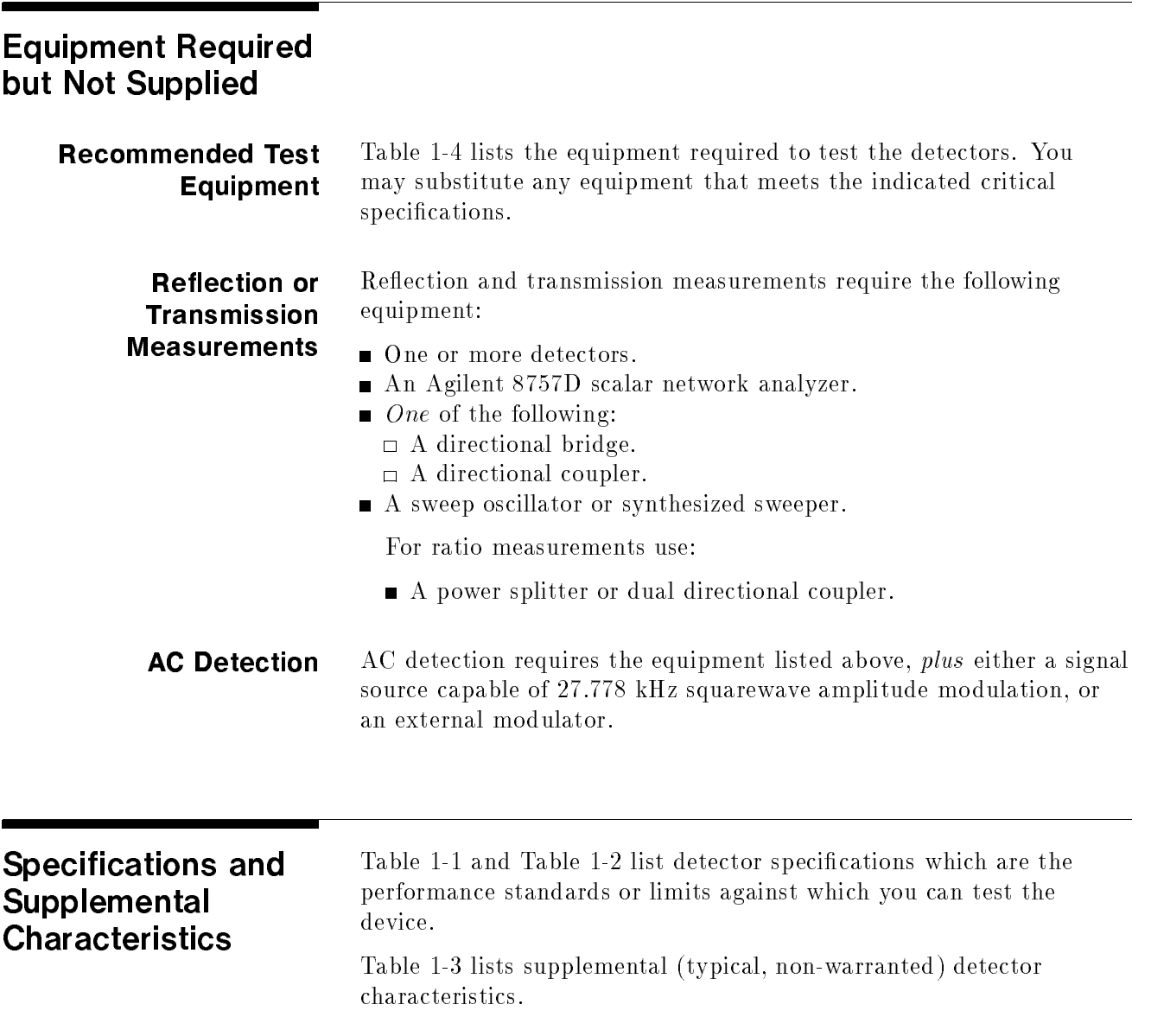

| Connector                                                                                     |                             |                |  |  |
|-----------------------------------------------------------------------------------------------|-----------------------------|----------------|--|--|
| Standard                                                                                      | Type- $N(m)$                |                |  |  |
| Option 001                                                                                    | Precision 7 mm              |                |  |  |
| <b>Frequency Range</b>                                                                        | $0.01$ to $18~\mathrm{GHz}$ |                |  |  |
| <b>Return Loss</b>                                                                            |                             |                |  |  |
| $0.01$ to $0.04$ GHz                                                                          | $10 \text{ dB}$             |                |  |  |
| $0.04$ to $18$ GHz                                                                            | $20~\mathrm{dB}$            |                |  |  |
| Frequency Response <sup>2</sup>                                                               |                             |                |  |  |
| $0.01$ to $0.04$ GHz                                                                          | $\pm 0.35$ dB               |                |  |  |
| $0.04$ to 18 GHz                                                                              | $\pm 0.18$ dB               |                |  |  |
| <b>Dynamic Range</b>                                                                          |                             |                |  |  |
| AC mode                                                                                       | $+20$ to $-55$ dBm          |                |  |  |
| DC mode                                                                                       | $+20$ to $-50$ dBm          |                |  |  |
| DC Absolute Power Accuracy <sup>3,5</sup>                                                     |                             |                |  |  |
|                                                                                               |                             |                |  |  |
| Power                                                                                         | Corrected                   | <b>Default</b> |  |  |
| (dBm)                                                                                         | $(\pm dB)$                  | $(\pm dB)$     |  |  |
| $+20$                                                                                         | 0.25                        | 0.40           |  |  |
| $+10$                                                                                         | 0.11                        | 0.40           |  |  |
| $-30$                                                                                         | 0.11                        | 0.40           |  |  |
| $-40$                                                                                         | 0.40                        | 0.80           |  |  |
| $-50$                                                                                         | 0.85                        | 1.30           |  |  |
| AC Dynamic Power Accuracy <sup>3,4</sup>                                                      |                             |                |  |  |
| Power                                                                                         | Corrected                   | Default        |  |  |
| (dBm)                                                                                         | $(\pm dB)$                  | $(\pm dB)$     |  |  |
| $+20$                                                                                         | 0.25                        | 0.40           |  |  |
| $+10$                                                                                         | 0.11                        | 0.40           |  |  |
| $-30$                                                                                         | 0.11                        | 0.40           |  |  |
| $-40$                                                                                         | 0.40                        | 0.80           |  |  |
| $-50$                                                                                         | 0.85                        | 1.30           |  |  |
| $-55$                                                                                         | 0.85                        | 1.30           |  |  |
| $0.01$ dB/ $\rm{^oC}$ temp. change after calibration.<br>Temperature Coefficient of Linearity |                             |                |  |  |

Table 1-1. Agilent 85037A Standard<sup>1</sup>

 $\sim$  1 He 85037 A7 D specifications only apply when used with the 8757D scalar network analyzer.

 $-10$  dBm, 25  $\pm$  5  $^{\circ}$  C  $-$ 

 $^\circ$  . The corrected specifications apply after a calibration via the 8757D Option 002 internal calibrator. . The default specifications apply when the calibrator is not used. Power calibrator uncertainty is included in the 85037A/B corrected specifications.

 $^\circ$  - Dynamic accuracy refers to measurement accuracy as power varies (in dB) from a 0 dBm reference.  $25$   $\pm$ 5  $\circ$  , 50 MHz, calibration and measurement at the same temperature.

 $\sim$  DC mode, 25  $\pm$ 5 °C, calibration and measurement at the same temperature.

| Connector                                                                                           | $3.5 \text{ mm} \text{ (m)}$  |                |  |  |
|----------------------------------------------------------------------------------------------------|-------------------------------|----------------|--|--|
| <b>Frequency Range</b>                                                                              | $0.01$ to $26.5~\mathrm{GHz}$ |                |  |  |
| <b>Return Loss</b>                                                                                  |                               |                |  |  |
| $0.01$ to $0.04$ GHz                                                                                | $10\,dB$                      |                |  |  |
| $0.04$ to $18$ GHz                                                                                  | $20\,$ dB                     |                |  |  |
| 18 to 26.5 GHz                                                                                      | $18 \text{ dB}$               |                |  |  |
| Frequency Response <sup>2</sup>                                                                     |                               |                |  |  |
| $0.01$ to $0.04$ GHz                                                                                | $\pm 0.35$ dB                 |                |  |  |
| $0.04$ to 18 GHz                                                                                    | $\pm 0.18$ dB                 |                |  |  |
| 18 to 26.5 GHz                                                                                      | $\pm 0.22$ dB                 |                |  |  |
| <b>Dynamic Range</b>                                                                                |                               |                |  |  |
| AC mode                                                                                             | $+20$ to $-55$ dBm            |                |  |  |
| DC mode                                                                                             | $+20$ to $-50$ dBm            |                |  |  |
| DC Absolute Power Accuracy <sup>3,5</sup>                                                           |                               |                |  |  |
|                                                                                                    |                               |                |  |  |
| Power                                                                                               | $\rm Corrected^3$             | <b>Default</b> |  |  |
| (dBm)                                                                                               | $(\pm dB)$                    | $(\pm dB)$     |  |  |
| $+20$                                                                                               | 0.25                          | 0.40           |  |  |
| $+10$                                                                                               | 0.11                          | 0.40           |  |  |
| $-30$                                                                                               | 0.11                          | 0.40           |  |  |
| $-40$                                                                                               | 0.40                          | 0.80           |  |  |
| $-50$                                                                                               | 0.85                          | 1.30           |  |  |
| AC Dynamic Power Accuracy <sup>3,4</sup>                                                            |                               |                |  |  |
| Power                                                                                               | Corrected                     | <b>Default</b> |  |  |
| (dBm)                                                                                               | $(\pm dB)$                    | $(\pm dB)$     |  |  |
| $+20$                                                                                               | 0.25                          | 0.40           |  |  |
| $+10$                                                                                               | 0.11                          | 0.40           |  |  |
| $-30$                                                                                               | 0.11                          | 0.40           |  |  |
| $-40$                                                                                               | 0.40                          | 0.80           |  |  |
| $-50$                                                                                               | 0.85                          | 1.30           |  |  |
| $-55$                                                                                               | 0.85                          | 1.30           |  |  |
| Temperature Coefficient of Linearity<br>$0.01$ dB/ $\rm{^{\circ}C}$ temp. change after calibration. |                               |                |  |  |

Table 1-2. Agilent 85037B Specifications<sup>1</sup>

 $\,$  – The 85037A7D specifications only apply when used with the 8757D scalar network analyzer.  $\,$ 

 $=$  10 dDm, 25  $\pm$  0  $\pm$  0

 $^\circ$  . The corrected specifications apply after a calibration via the 8757D Option 002 internal calibrator. . The default specifications apply when the calibrator is not used. Power calibrator uncertainty is included in the  $85037A/B$  corrected specifications.

 $^\circ$  Dynamic accuracy refers to measurement accuracy as power varies (in dB) from a 0 dBm reference.  $25$   $\pm$ 5  $\circ$  , 50 MHz, calibration and measurement at the same temperature.

 $\sim$  DC mode, z5  $\pm$  5  $\sim$  calibration and measurement at the same temperature.

![](_page_12_Picture_83.jpeg)

### Table 1-3. Supplemental Characteristics

1 Because a type-N gage calibration block zeros the gage at a 0.207 inch offset, the gage displays a 0.207 to 0.210 inch offset as 0.000 to 0.003 inches.

<sup>2</sup> With the center conductor collet removed.

![](_page_13_Picture_173.jpeg)

![](_page_13_Picture_174.jpeg)

# Installation

![](_page_14_Picture_65.jpeg)

![](_page_15_Picture_129.jpeg)

Figure 2-1 illustrates a static-safe station using two types of ESD protection that you can use either together or separately.

- A conductive table mat and wrist-strap combination.
- $\blacksquare$  A conductive floor mat and heel-strap combination.

![](_page_15_Figure_4.jpeg)

Figure 2-1. Example of a Static-Safe Workstation

#### Static-Safe Practices

- Before cleaning, inspecting, or making a connection to a static-sensitive device or test port, ground yourself as far as possible from the test port.
- Discharge static electricity from a device before connecting it:

to the device the state of at least 2 MB at 100 to 100 MB and 2 MB and 2 MB and 2 MB and 2 MB and 2 MB and 2 M either the outer shell of the test port, or another exposed ground. This discharges static electricity and protects test equipment circuitry.

![](_page_16_Picture_117.jpeg)

![](_page_16_Figure_1.jpeg)

Figure 2-2. Using Precision 7 mm Connectors

#### Mating a Precision 3.5 mm Connector to an SMA Connector

It is possible to mate a precision 3.5 mm connector to an SMA connector, but this is not ideal because the two connectors have slightly different dimensions and mechanical characteristics. Mating a precision 3.5 mm connector to an SMA connector also affects the electrical performance. (See "Electrical Performance".) Use the following procedure to safely mate 3.5 mm and SMA connectors.

1. Inspect the SMA connector.

Never mate a precision 3.5 mm connector to an SMA connector in which the solid plastic dielectric protrudes in front of the outer conductor mating plane.

2. Gage both connectors. The SMA connector must meet the precision 3.5 mm connector setback specications. If not, it will damage the 3.5 mm connector.

In some SMA connectors, the male contact pins are not held securely and are easily pulled out of specification (especially if the female connector contact ngers are tight). Also, some SMA male pins are not true pins, but are the cut-off ends of the center conductor in semi-rigid coaxial cable. In this case, misalignment and burrs are likely to occur.

- 3. Carefully align the connectors.
- 4. Push the two connectors together with the male contact pin precisely concentric with the female.
- 5. Do not twist either connector or device.
- 6. Turn only the outer male connector nut.
- 7. Use a  $60$  N-cm  $(5 \text{ in-lb})$  torque wrench for the final connection.

If you must make more than a few connections, use a 3.5 mm-to-3.5 mm adapter to protect the 3.5 mm connector.

**Electrical Performance.** The electrical performance of the junction of two precision 3.5 mm connectors is superior to the junction of either two SMA connectors, or an SMA connector mated to a precision 3.5 mm connector. (See Figure 2-3.)

When you mate an SMA connector with a precision 3.5 mm connector, the connection has a typical mismatch (SWR) of 1.10 at 2 GHz. This mismatch is less than that of two SMA connectors, but is much higher than that of two precision 3.5 mm connectors.

![](_page_18_Figure_0.jpeg)

Figure 2-3. SMA and 3.5 mm Connector Cross-Sections and SWR Performance

# Operating

![](_page_19_Picture_114.jpeg)

### Storage and Shipment

![](_page_19_Picture_115.jpeg)

![](_page_20_Picture_56.jpeg)

When you make an inquiry, either by mail or by telephone, refer to the detector by both model number and full serial number.

# **Operation**

![](_page_22_Picture_134.jpeg)

### Features

![](_page_23_Figure_1.jpeg)

- 1. RF INPUT CONNECTOR: This connector accepts RF input signal.<br>The RF input connector varies with the detector selected.
- 2. DC CONNECTOR: This connector supplies the necessary DC<br>voltage for operation of the HP 85037A/B, and feeds the<br>detector output signal to the network analyzer.

#### Figure 3-1. Detector Features

![](_page_23_Picture_43.jpeg)

![](_page_24_Picture_156.jpeg)

However, if the frequency the detector sees is different from what is being swept (for example, when using a mixer or multiplier), then the user must manually enter the correct detector frequencies as follows:

- 1. Press  $\overline{\text{CAL}}$ .
- 2. Select MORE . .
- $3\cdot$  Select DET FREQ .
- $4\cdot$  Select DET A.B.C or R.
- $5.$  Select Start Freq and use the keypad to enter a value.
- $6.$  Select Stop Freq and use the keypad to enter a value.
- $7.$  Select DET FREQ ON.

### Measurement System Configuration

Figure 3-2 shows a typical measurement setup. AC detection mode, the turn-on state of the 8757D analyzer, does not require any special setup to initiate a measurement. DC detection mode, however, requires that you press specic analyzer keys in the correct order.

![](_page_25_Figure_10.jpeg)

Figure 3-2. Typical Measurement Setup

#### DC Detection DC detection offers absolute power measurement capability and the ability to characterize oscillators and modulation sensitive devices. **Measurements**

### Enabling the DC Detection Mode

- 1. On the analyzer, press (PRESET).
	- 2. Connect the detector.
	- 3. Enable DC mode:

Press (SYSTEM) and select MODE DC.

Selecting the MODE DC softkey also turns off the source square wave modulation.

**Remember** • You must enable the DC mode to access the DC-specific softkeys. ■ To make DC-mode measurements as shown in Figure 3-2, you must use an 85027 directional bridge capable of both AC and DC detection.

### Making Accurate DC Measurements Operation

Before accurate DC measurements can be made, two quick routines must be performed; a DC zero and a dynamic power characterization. (This is referred to as a power calibration on the 8757 and on other annotations.) The DC zero will improve accuracy below  $-35$  dBm. The dynamic characterization will provide the improved (corrected) power accuracy specication on the 8787D Option 002 only. Measurements can be performed without this characterization (such as on instruments without Option 002), however only the default dynamic accuracy specifications of the detector are guaranteed. This characterization includes a DC zero so it is not necessary to perform the zero before performing the characterization.

#### Zeroing an 85037A/B

When making DC-mode measurements, you must perform a zeroing operation to compensate for the effects of DC drift and temperature fluctuations. This is not required in AC detection. The zeroing operation eliminates small DC voltages present in the detector that would otherwise cause amplitude measurement errors at low power levels  $(-35$  dBm and below). Zeroing also establishes the displayed noise level (the system noise floor) with no RF signal applied. A DC zero should be performed at least once every half-hour once the system has stabilized. A DC zero should be performed more often as the system warms up, or if the temperature is changing. The autozero function is provided to automatically perform DC zeros periodically when the system interface is used.

![](_page_27_Picture_219.jpeg)

![](_page_27_Picture_220.jpeg)

### Characterizing the Detector (Performing a Power Calibration)

To obtain the best accuracy, and to meet the "corrected" dynamic accuracy specications, each detector must be characterized on the 8757D input on which it will be used. The characterization routine simultaneously corrects both AC and DC measurements. This routine is also useful as an operator's check to ensure the detector is operating properly. Only the 8757D with an Option 002 power calibrator have this capability.

Detector characterization begins at  $+20$  dBm and decreases in 1 dB increments down to  $-35$  dBm. To reduce measurement time, power steps are larger than 1 dB at lower power levels. Correction values will be generated over this range if the detector is operational. It will also correct for any loss in the detector up to about 50 dB. For example, lets assume a DC detector has a dynamic range of  $+20$  to 50 dBm. A 30 dB attenuator is then placed on the detector and a characterization is performed. Upon completion, the detector will be characterized from  $+20$  to  $-20$  dBm. Applying a 0 dBm signal to the detector/pad combination will result in a 0 dBm reading; not a 30 dBm reading which is what the detector itself is actually seeing. A loss of more than about 50 dB may result in an error message being displayed on the analyzer. This could occur if the detector is defective or if you simply forgot to connect the detector under test to the Power Cal Output of the 8757D.

Upon completion of this routine, the dynamic range of the detector will be displayed; verify that it is correct for the current detection mode, taking into account any attenuation due to added pads or other devices, or due to inherent loss, such as in a directional bridge which typically has 12.5 dB of loss.

To characterize the detector (perform a power cal), connect the detector to the desired input of the 8757D. Connect the RF input of the detector to the calibrator output. Make sure the analyzer has been on and the detector connected for at least 30 minutes.

- 1. Press  $\overline{\text{CAL}}$
- $2\cdot$  Select MORE . .
- $3\cdot$  Select POWER CAL .
- $4\cdot$  Select DET A.B.C or R.
- $5\cdot$  Select START CAL .

A complete characterization for one detector takes about 60 seconds. Once characterized, do not unplug the detector from the analyzer or you will have to perform another characterization. This is because the 8757 automatically recalibrates itself when it senses a detector has been removed or connected to the detector inputs. However, the analyzer  $can$  be turned off and on again without losing this information. Perform the characterization at least once per day and more often if the temperature varies by more than  $\pm$ 5  $\,$  C.  $\,$ 

# Performance Tests

![](_page_30_Picture_74.jpeg)

### Return Loss at a Nominal -10 dBm

**Description** The return loss of the 85037 can be measured using the test system described in this procedure. The test setup is calibrated using an open/short to minimize frequency response and phasing errors. Then the detector under test (DUT) is connected to the test port of the bridge, and its return loss is measured on the 8757D.

The three main sources of error in these measurements come from:

- 1. bridge directivity
- 2. source match of the bridge
- 3. dynamic accuracy of the 8757D

The first two vary with frequency while dynamic accuracy varies with the measured return loss amplitude. Use the corresponding, connector-compatible Agilent directional bridge, Agilent 85027/A/B or C.

![](_page_31_Figure_7.jpeg)

Figure 4-1. Return Loss Setup

![](_page_32_Picture_217.jpeg)

#### Table 4-1. Return Loss Equipment Table

**Procedure** 1. Connect the equipment as shown in Figure 4-1, with nothing connected to the bridge test port.

On the 8757D:

Press (PRESET).

Press Channel  $\Omega$   $\Omega$  (Pressing twice turns channel 2 off).

Allow 30 minutes for warmup.

2. Reset the stop frequency on the source, and if necessary and set the power:

For the 85037A:

On the 83620A source:

![](_page_32_Figure_10.jpeg)

Press  $(POWER LEVEL)$  $(-3)$  $(dBm)$ .

For the 85037B:

It is not necessary to reset the stop frequency on the Agilent 83630A source as it stops automatically at 26.5 GHz.

3. Calibrate the test setup.

Press Function (CAL)

Select SHORT/OPEN. Follow the directions (prompts) appearing on the CRT.

Connect the short to the test port of the bridge. Select STORE SHORT.

Remove the short.

Connect the open to the test port of the bridge. Select STORE OPEN.

Remove the open.

The CRT will display: SHORT/OPEN CAL SAVED IN CH1 MEM.

Press Function (DISPLAY).

Select MEAS-MEM.

4. On the 8757D:

Connect the detector under test to the test port of the bridge.

Press Function (SCALE) 5 dB

Press (CURSOR). Use the cursor to find the highest trace value (the worst case measurement), in each specification range. Write each value in the test record.

Note If more frequency resolution is needed at the low end of the frequency range, repeat the preceeding procedure using a stop frequency of 50 MHz.

This completes the procedure for measuring return loss.

### Frequency Response at a Nominal -10 dBm

**Description** The frequency response of the 85037A/B detector is specified as the maximum peak-to-peak deviation from a constant input signal of  $-10$  dBm, as measured over the specified frequency range. To simplify the measurement procedure, frequency response is measured with a nominal  $-10$  dBm signal applied. First, the source is characterized for frequency response using a calibrated power meter/sensor combination. Second, the DUT is characterized. Finally, a point-by-point difference is computed, plotted, and compared to the specification window. The manual test described in this procedure has an approximate root sum of the squares (RSS) uncertainty ranging up to  $\pm 0.25$  dB. This implies that a "good" detector, well within the limits of its specifications, could measure out of specification. This measurement is only an indication of the detector's response within these limits. If greater measurement accuracy is desired, a test system that minimizes the sources of measurement uncertainty will be required.

![](_page_34_Figure_3.jpeg)

 $w$ c62ab

Figure 4-2. Frequency Response Test Setup

![](_page_35_Picture_227.jpeg)

#### Table 4-2. Frequency Response Equipment Table

#### Procedure

**Configuring the System** 1. Connect the equipment as shown in Figure 4-2, with nothing connected to the open end of the power splitter.

Turn on all equipment.

Allow 30 minutes for warmup.

2. On the power meter:

Press (dBm) mode.

Zero and calibrate the power meter. If you are unsure of how to do this, refer to the power meter operating and service manual.

 $(Range Hold)$  and  $(Power Ref)$  should remain off.

Set the *Cal Factor*  $\%$  on the power meter to the value indicated for 50 MHz on the power sensor Cal Factor Chart.

3. On the 8757D:

Preset the analyzer, turn channel 2 off, and select the detector mode for DC:

Press (PRESET)

Press Channel  $\Omega$   $\Omega$  (Pressing twice turns Channel 2 off).
Press Instrument State (SYSTEM).

#### Select MODE DC.

4. On the source:

 $Press (CW) (50) (MHz).$ 

Connect the power meter/sensor to the output of the splitter.

Press ALC Ext Det MORE Coupling Factor (10 dB).

Press  $\overline{P}$  POWER LEVEL  $\overline{(-10)}$   $\overline{dBm}$  and, if necessary, adjust the power level for a power meter reading within  $\pm$  0.05 dB of  $-10$  dBm.

Do not readjust the power level for the remainder of this test.

#### **Measuring the Source**  $5. On the source:$

Press  $\overline{cw}$  and enter the test frequencies as shown on the work sheet.

For example:  $(CW)$   $(01)$   $GHz$ .

- 6. Using the Cal Factor Chart on the Power Sensor:
	- a. Set the Cal Factor  $\%$  on the power meter to the value indicated for the test frequency as needed. (Use the nearest frequency value.)
	- b. Note the reading on the power meter.
	- c. Record this value onto the worksheet Table 4-3 under the "Source Power" column.
- 7. Repeat steps 5 and 6 using, at minimum, the test frequencies noted on the work sheet.
- 8. Disconnect the power meter/sensor.
- **Measuring the Detector** 9. With the detector still disconnected from the source, zero the detector:

Press (CAL) on the 8757D. Select (DC DET ZERO). Select AUTOZERO.

When the zero is complete, the display will indicate: AUTO ZERO COMPLETE.

10. Connect the detector to the power splitter.

On the 8757D:

Press Function (CURSOR) to turn the cursor on.

11. On the source:

Press  $\overline{cw}$  and enter the first test frequency. Remember to use only the test frequencies used in steps 5 through 7.

- 12. Note and record on the worksheet (under the "Measured Power" column) the value indicated by the 8757D cursor display.
- 13. Repeat this step until all of the same frequency points have been measured.

#### Computing the Maximum Error

14. Using the values recorded in steps 6 and 12, subtract the value in step 6 from the value in step 12 for each of the frequencies as shown on the worksheet.

> Now use these values to plot a point to point variation curve on the graph on the next page. The peak to peak variations determine the frequency response of the detector. Record this result on the test record.

This completes the procedure for measuring frequency response.

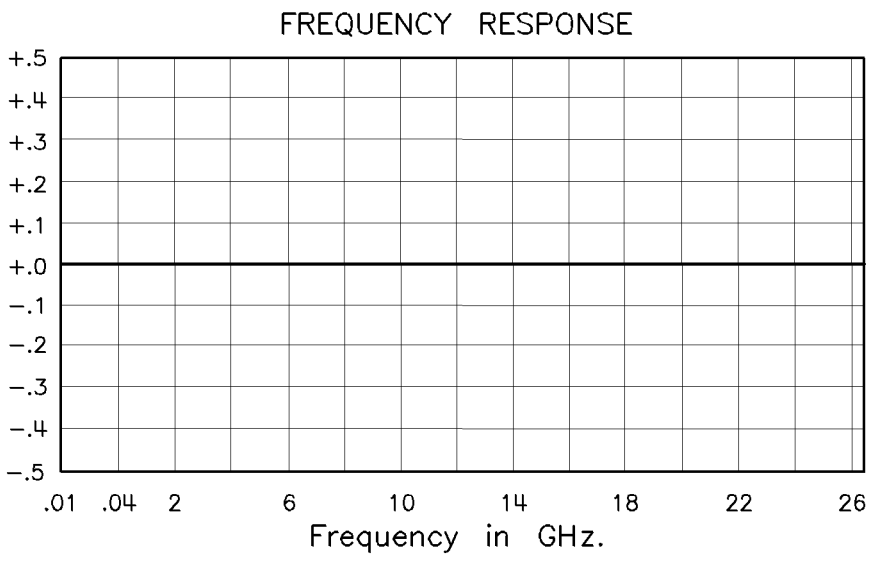

Figure 4-3. Frequency Response Graph

| Recommended Test Frequencies |                                |                              |                                              |  |  |
|------------------------------|--------------------------------|------------------------------|----------------------------------------------|--|--|
| Frequency<br>in GHz          | <b>Measured Power</b><br>(dBm) | <b>Source Power</b><br>(dBm) | <b>Meas Power minus</b><br>Source Power (dB) |  |  |
| 0.01                         |                                |                              |                                              |  |  |
| 0.04                         |                                |                              |                                              |  |  |
| 0.10                         |                                |                              |                                              |  |  |
| $\overline{2}$               |                                |                              |                                              |  |  |
| 6                            |                                |                              |                                              |  |  |
| 10                           |                                |                              |                                              |  |  |
| 14                           |                                |                              |                                              |  |  |
| 16                           |                                |                              |                                              |  |  |
| 18                           |                                |                              |                                              |  |  |
| $20\,$                       |                                |                              |                                              |  |  |
| 22                           |                                |                              |                                              |  |  |
| 24                           |                                |                              |                                              |  |  |
| 26.5                         |                                |                              |                                              |  |  |

Table 4-3. Worksheet

### Dynamic Power Accuracy

**Description** The dynamic power accuracy of the 85037A/B is dependent upon the raw (uncorrected) response of the detector, the correction routine of the 8757D analyzer, and the accuracy of the 8757D Option 002 calibrator. The accuracy of the calibrator is assumed to be within specifications. This can be checked by following the performance test procedure in the 8757D manual. The correction routine is fixed and cannot vary, so it is also assumed to be accurate. The high accuracy of the 85037A/B is only guaranteed after performing the built-in characterization routine (a power cal) in the 8757D. Once this is done, performing any dynamic accuracy tests using the same 8757D calibrator is ineffectual because the only error that will be seen will be due to measurement repeatability and any possible temperature drift. Therefore, to verify the dynamic accuracy of the 85037A/B, only the raw, uncorrected performance is measured. Once this has been veried, the corrected dynamic accuracy, by design, must be within specification. Independent verification of both corrected and uncorrected specications can be performed by using either of the two alternative setups shown in Figure 4-5 or Figure 4-6. Testing of the raw dynamic accuracy performance is the only test required. The manual test procedure follows.

#### **Procedure** 1. Connect the equipment as shown in Figure 4-4. If the sweeper is on, turn it off.

- 2. Allow equipment to warm up for 30 minutes.
- 3. Disconnect the detector.
- 4. Press (PRESET)
- 5. Reconnect the detector to input A, this forces default correction.
- 6. Press Channel  $\Omega$   $\Omega$  (Pressing twice turns Channel 2 off).
- 7. Press (SYSTEM)
- $8.$  Select MORE SWEEP MODE CW ON.
- $\sim$  Press CAL Part NORE DET OFFSET MEASURE DET OFS DET A O dBm START MEAS. Read the offset value. Note this number as the reference value.
- $10.$  Press  $\overline{CA}$  PRIOR MENU  $\overline{19}$   $\overline{dBm}$  START MEAS.
- 11. Read the offset value shown on the 8757D and subtract from this the reference value in step 9. Record the results on the test record card under Dynamic Accuracy AC Mode.
- 12. Repeat steps 10 and 11 at the power levels shown on the test record.
- 13. Verify the noise floor in AC mode. Press: AVG AVG ON CURSOR and record the average noise floor as displayed by the cursor reading.
- 14. Press (PRESET) (SYSTEM) MODE DC.
- 15. Repeat steps 6 through 12 for DC mode. The detector should be rezeroed between the  $-30$  and  $-40$  dBm steps.

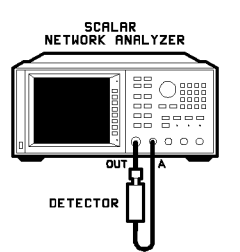

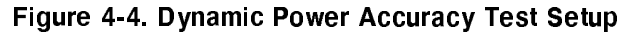

## First Alternate Dynamic Power Accuracy

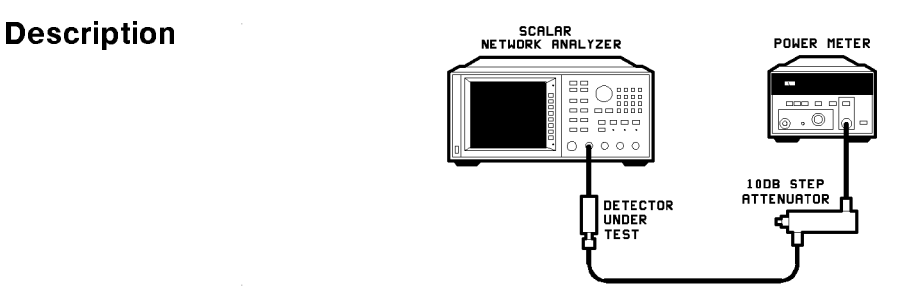

Figure 4-5. First Alternate Dynamic Power Accuracy Test Setup

This setup is for performing independent verification of dynamic accuracy in 10 dB increments up to 0 dBm in DC mode.

## Second Alternate Dynamic Power Accuracy

Description

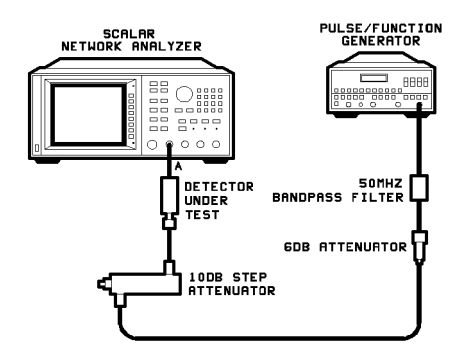

Figure 4-6. Second Alternate Dynamic Power Accuracy Test Setup

This setup is for performing independent verification of dynamic accuracy in 10 dB increments up to +20 dBm in DC mode.

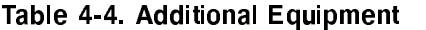

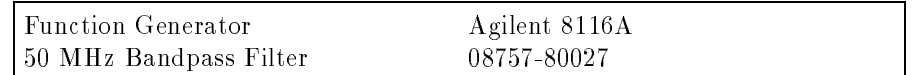

**Procedure** 1. Set the 8757D for CW, DC mode, cursor on.

- 2. Set the step attenuator to 20 dB.
- 3. Adjust the 8116 for a 50 MHz sinewave and adjust the amplitude for a cursor reading of 0.0 dBm.
- 4. Adjust the step attenuator in 10 dB steps and compare the 8757D cursor reading with the calculated applied power determined by the calibrated step attenuator. The 20 dB step on the step attenuator becomes the reference. The other steps are relative to this 20 dB value.
- 5. The detector should be rezeroed between the  $-30$  and  $-40$  dBm steps.

#### Table 4-5. Test Record for 85037A

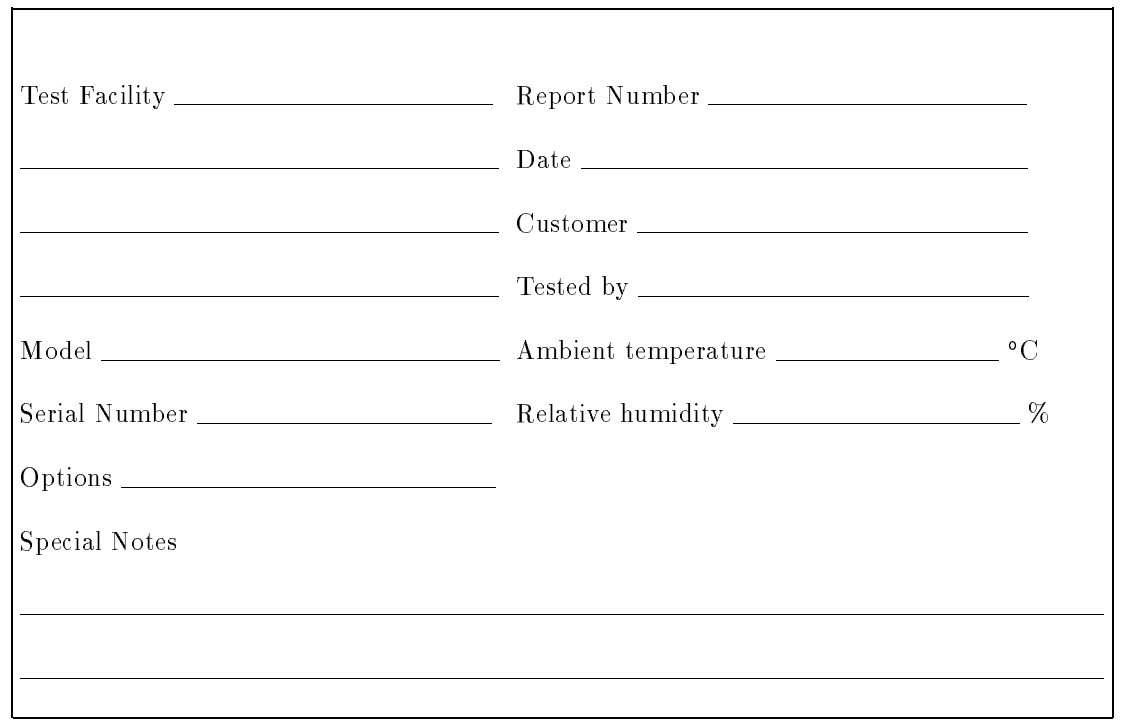

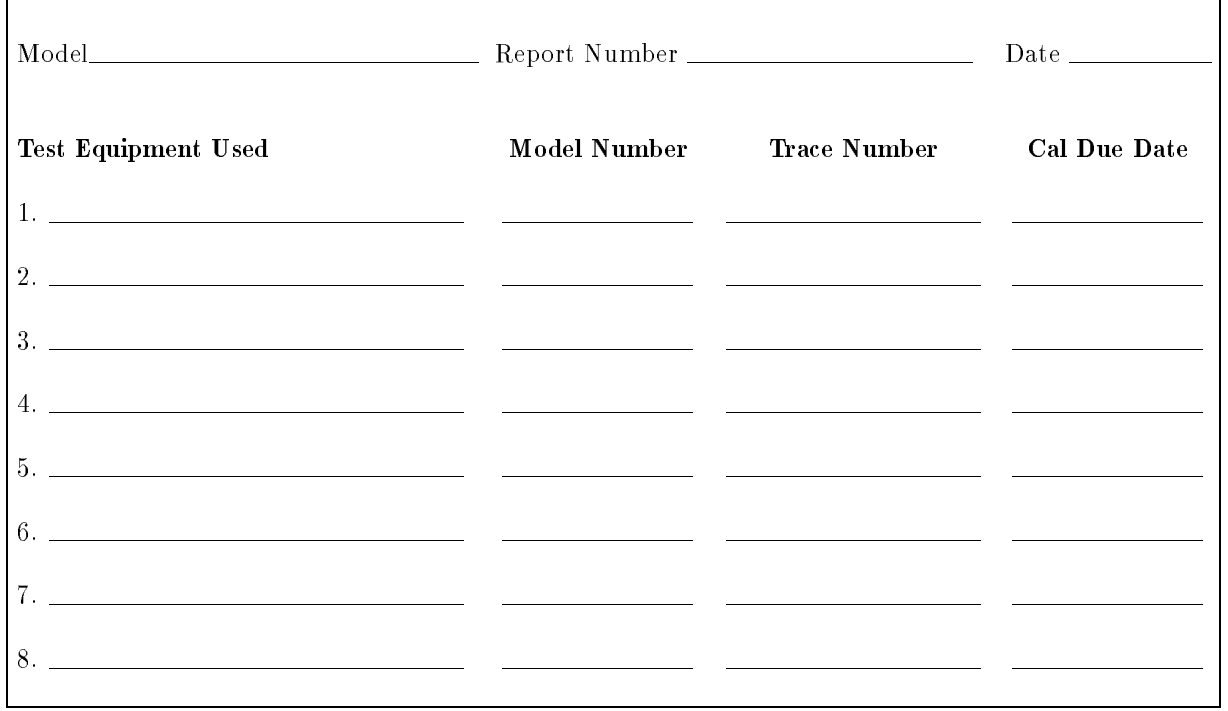

#### Table 4-5. Test Record for 85037A (2 of 3)

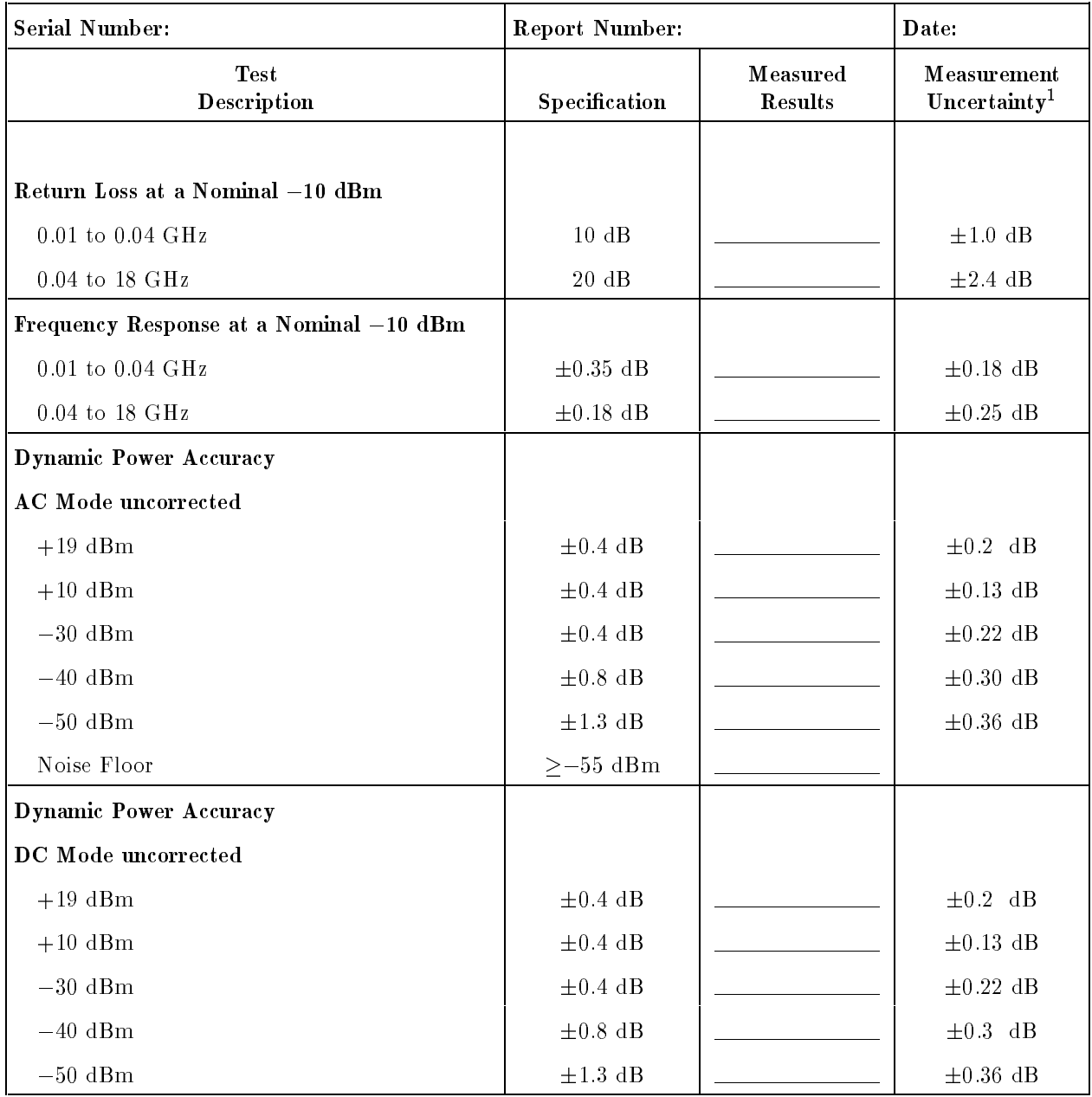

#### Table 4-5. Test Record for 85037A (3 of 3)

<sup>1</sup> Using the equipment and procedures documented in this manual.

#### Table 4-6. Test Record for 85037A Option 001

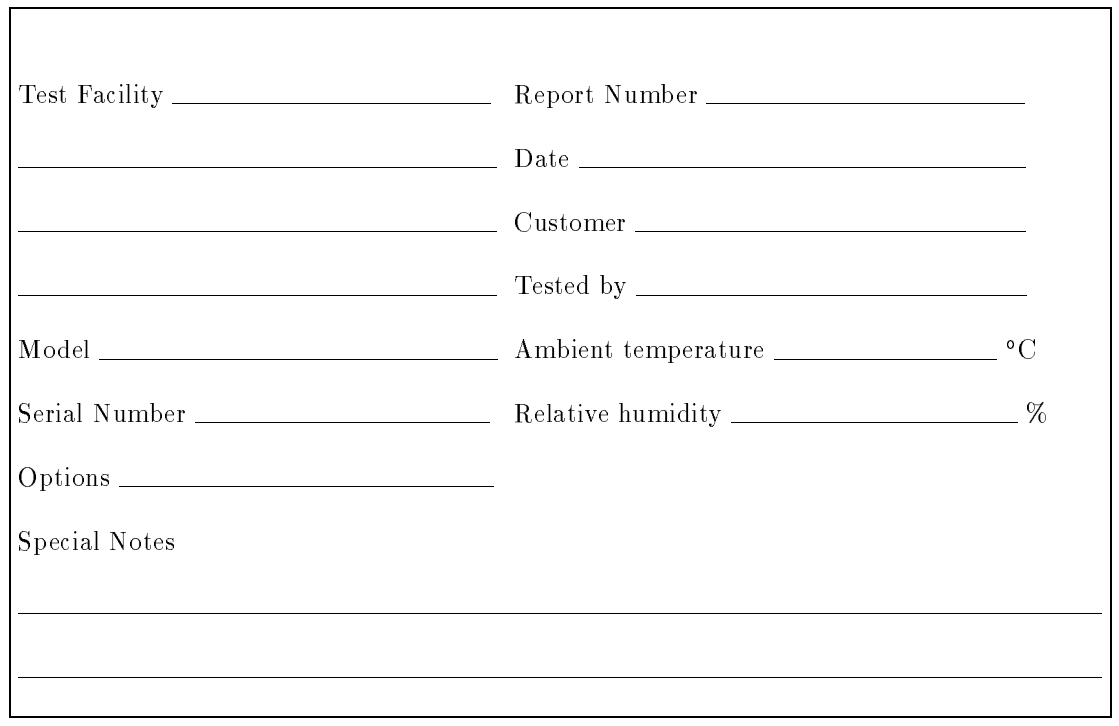

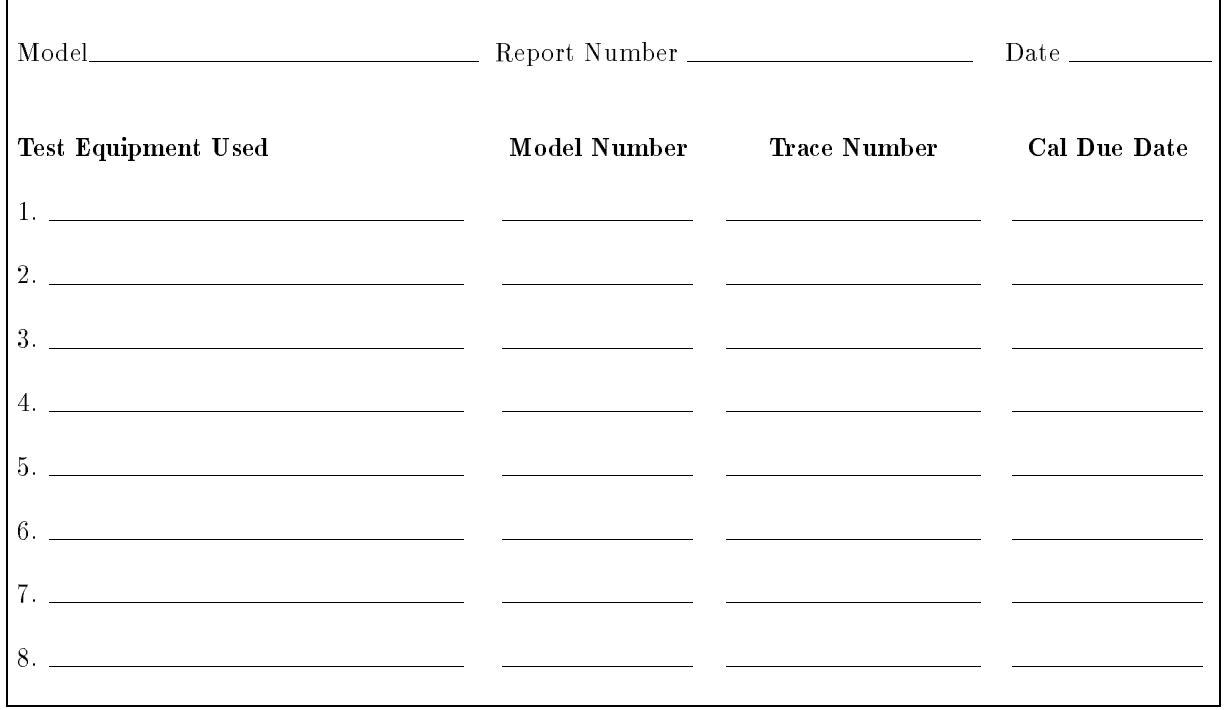

#### Table 4-6. Test Record for 85037A Option 001 (2 of 3)

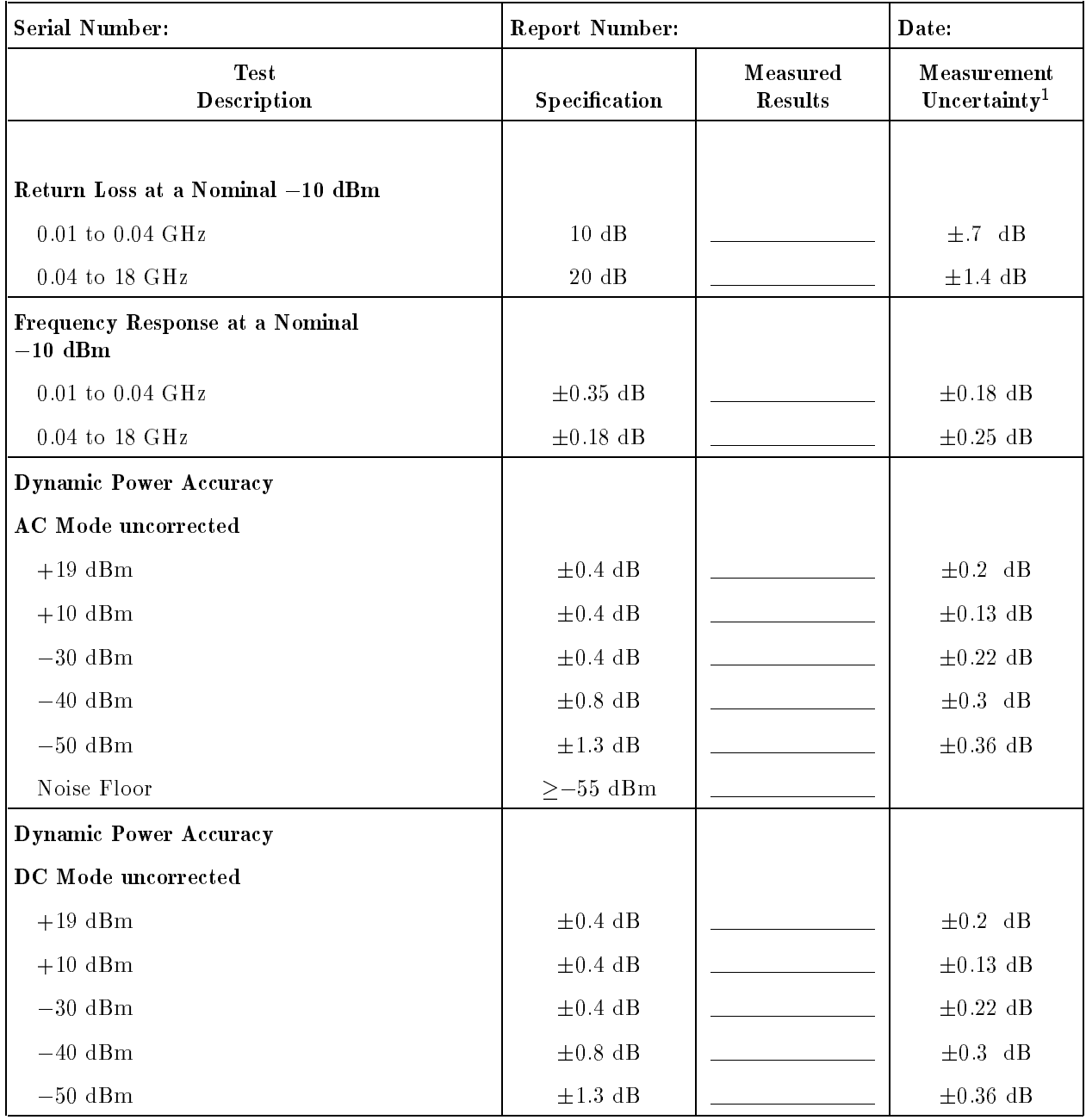

#### Table 4-6. Test Record for 85037A Option 001 (3 of 3)

<sup>1</sup> Using the equipment and procedures documented in this manual.

#### Table 4-7. Test Record for 85037B

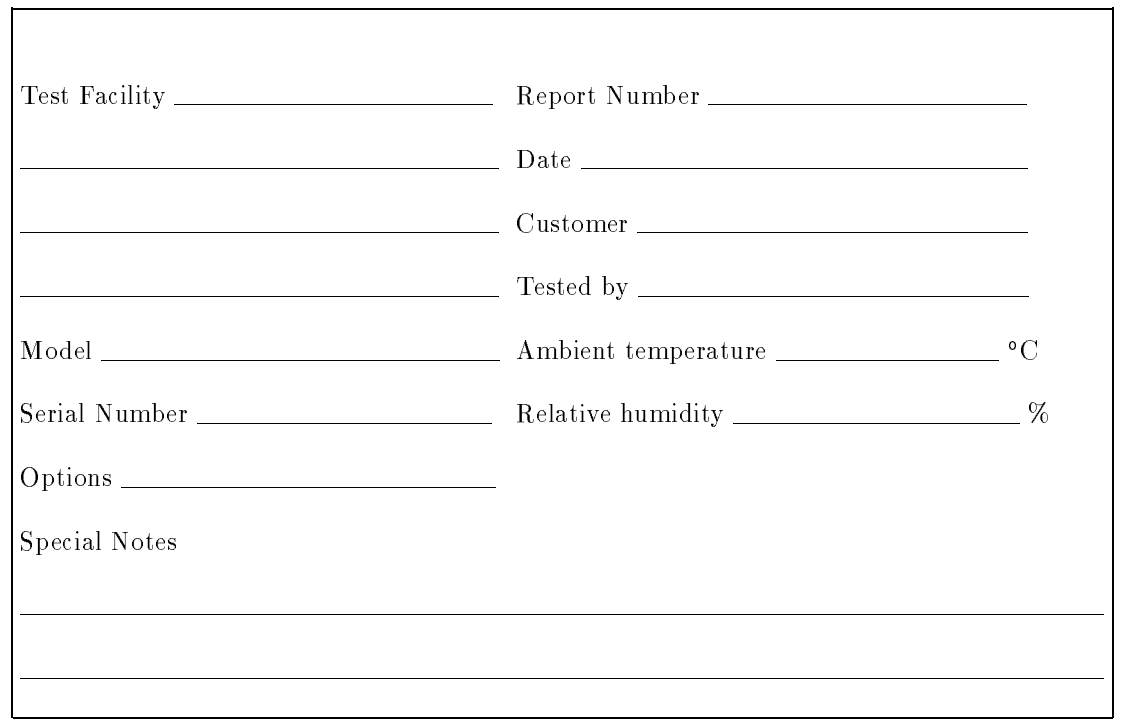

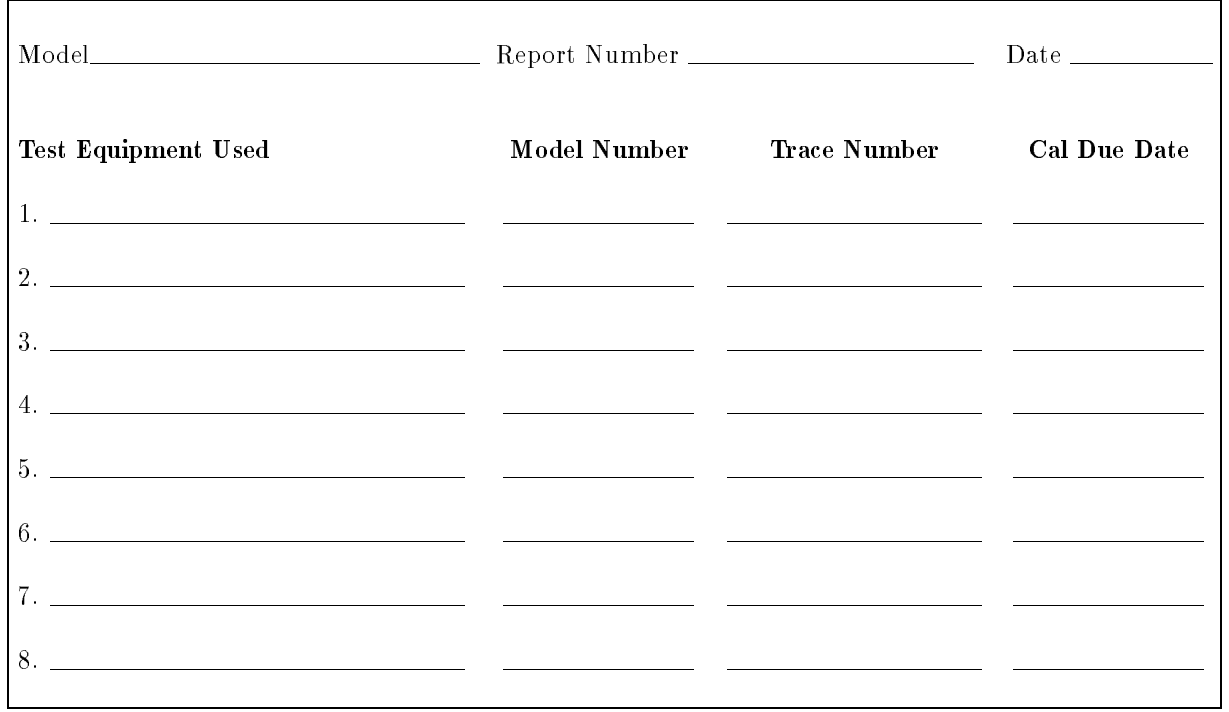

#### Table 4-7. Test Record for 85037B (2 of 3)

| <b>Serial Number:</b>                   | Report Number:      |                            | Date:                                           |
|-----------------------------------------|---------------------|----------------------------|-------------------------------------------------|
| <b>Test</b><br>Description              | Specification       | Measured<br><b>Results</b> | ${\bf Measurement}$<br>Uncertainty <sup>1</sup> |
|                                         |                     |                            |                                                 |
| Return Loss at a Nominal -10 dBm        |                     |                            |                                                 |
| $0.01$ to $0.04~\mathrm{GHz}$           | $10~\mathrm{dB}$    |                            | $\pm 0.7$ dB                                    |
| $0.04$ to $18~\mathrm{GHz}$             | $20\,\mathrm{\,dB}$ |                            | $\pm 1.4$ dB                                    |
| 18 GHz to 26.5 GHz                      | $18$ dB             |                            | $\pm 2.0$ dB                                    |
| Frequency Response at a Nominal -10 dBm |                     |                            |                                                 |
| $0.01$ to $0.04~\mathrm{GHz}$           | $\pm 0.35$ dB       |                            | $\pm 0.18$ dB                                   |
| $0.04$ to $18$ GHz                      | $\pm 0.18$ dB       |                            | $\pm 0.25$ dB                                   |
| 18 GHz to 26.5 GHz                      | $\pm 0.22$ dB       |                            | $\pm 0.3~$ dB                                   |
| <b>Dynamic Power Accuracy</b>           |                     |                            |                                                 |
| <b>AC</b> Mode uncorrected              |                     |                            |                                                 |
| $+19$ dBm                               | $\pm$ 0.4 dB        |                            | $\pm 0.2$ dB                                    |
| $+10$ dBm                               | $\pm$ 0.4 dB        |                            | $\pm 0.13$ dB                                   |
| $-30~\mathrm{dBm}$                      | $\pm$ 0.4 dB        |                            | $\pm 0.22~\mathrm{dB}$                          |
| $-40$ dBm                               | $\pm$ 0.8 dB        |                            | $\pm 0.3$ dB                                    |
| $-50$ dBm                               | $\pm$ 1.3 dB        |                            | $\pm 0.36$ dB                                   |
| Noise Floor                             | $\ge -55$ dBm       |                            |                                                 |
| <b>Dynamic Power Accuracy</b>           |                     |                            |                                                 |
| DC Mode uncorrected                     |                     |                            |                                                 |
| $+19$ dBm                               | $\pm$ 0.4 dB        |                            | $\pm 0.2$ dB                                    |
| $+10$ dBm                               | $\pm$ 0.4 dB        |                            | $\pm 0.13$ dB                                   |
| 0 dBm                                   | $+0.4$ dB           |                            | $\pm 0.22~\mathrm{dB}$                          |
| $-30$ dBm                               | $\pm$ 0.4 dB        |                            | $\pm 0.22~\mathrm{dB}$                          |
| $-40~\mathrm{dBm}$                      | $\pm$ 0.8 dB        |                            | $\pm 0.3$ dB                                    |
| $-50~\mathrm{dBm}$                      | $\pm$ 1.3 dB        |                            | $\pm 0.36$ dB                                   |

Table 4-7. Test Record for 85037B (3 of 3)

<sup>1</sup> Using the equipment and procedures documented in this manual.

# Adjustments

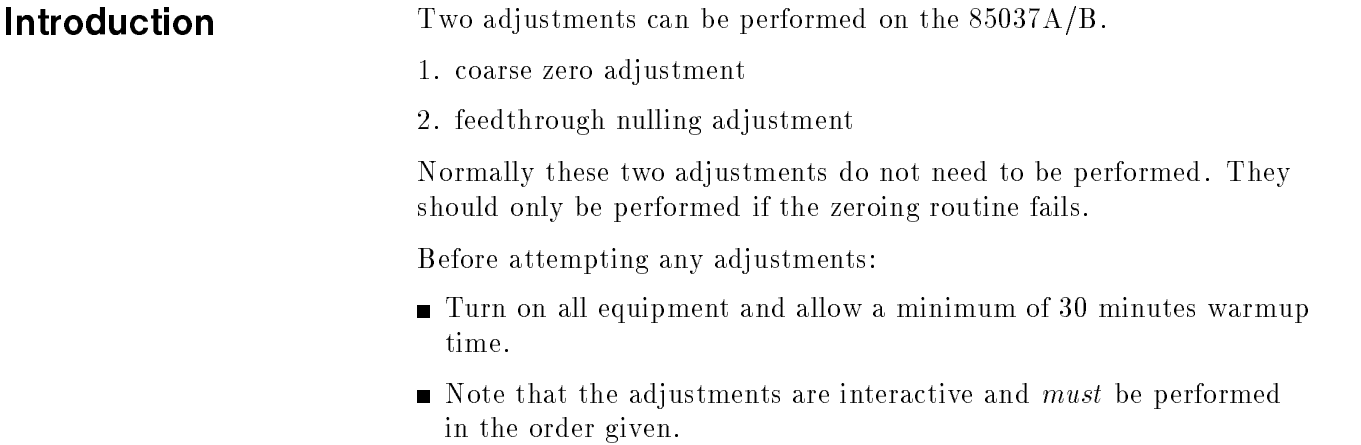

## Coarse Zero Adjustment

**Description** The coarse zero adjustment centers the detector's DC preamp input offset voltage within the built-in automatic zero routine's range. This is accomplished by adjusting for the lowest overall indication of noise on the 8757D. When the level is minimized, it indicates that the range has been properly centered. Remove the detector's outer covers and metal housing to allow access for making the adjustments. (Refer to "Removing the Covers" at the beginning of Chapter 7, " $S$ ervice.")

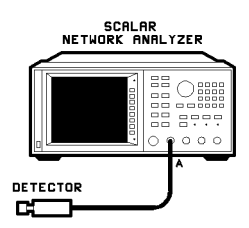

Figure 5-1. Coarse Zero/Feedthrough Nulling Adjustment

Equipment: 8757D scalar network analyzer

**Procedure** 1. Connect the equipment as shown in Figure 5-1 with no input to the detector.

- 2. Press (PRESET)
- $\sim$  T TODD TO LOT FINITUM MORE SERVICE A4 ADC MORE CHANNEL VOLTS CHANV LOGGER .
- 4. Locate the single-turn potentiometer on bottom side of the board.

While viewing the DATA READING for INPUT A, adjust the coarse zero potentiometer (the single turn pot) for the most negative reading (typically about  $-5$  V). See Figure 5-2.

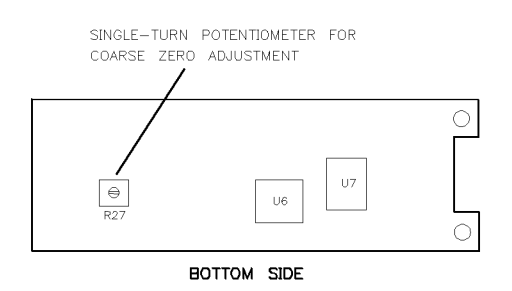

Figure 5-2. Coarse Zero Adjustment

## Feedthrough Nulling Adjustment

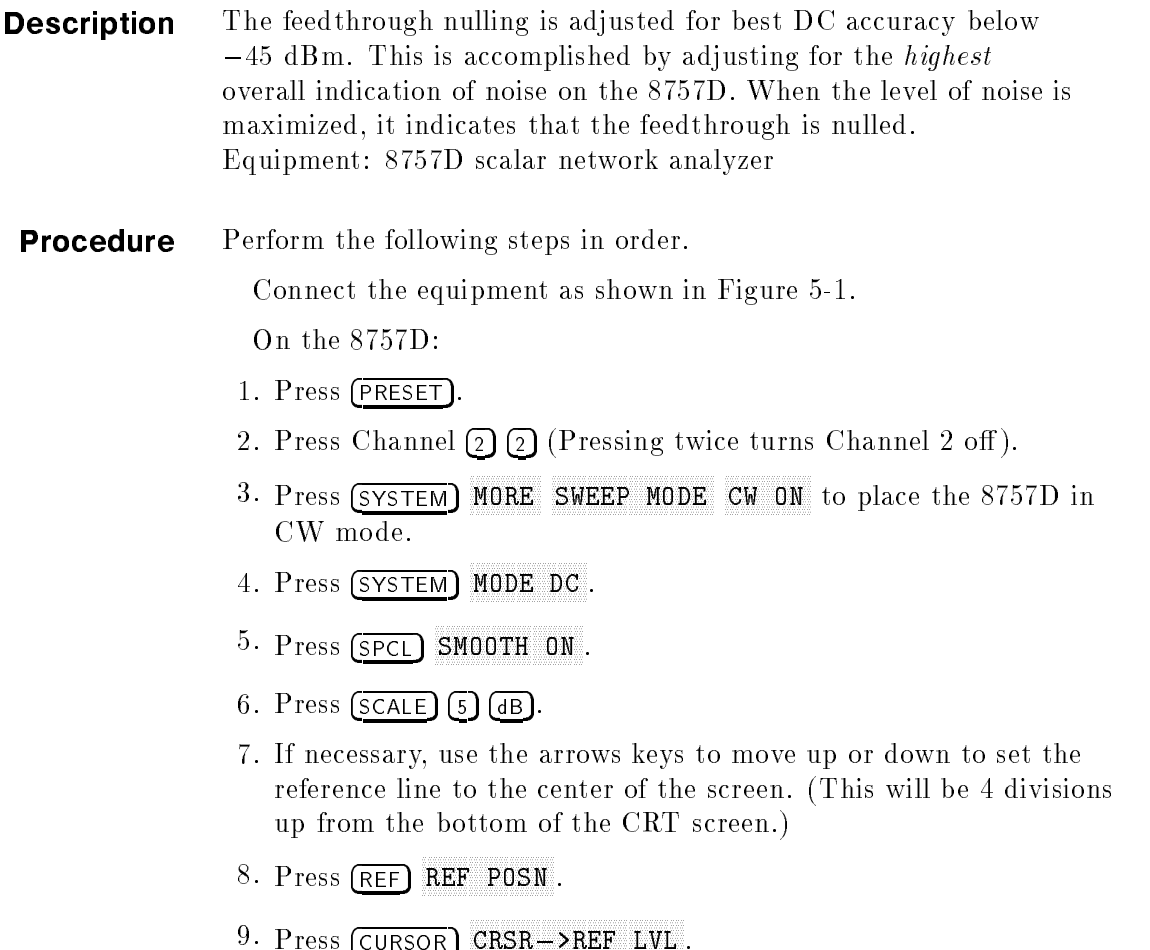

 $\sim$  Press COLONIAN

- $\sim$  11. Property Press Press Press Press Press Press Press Press Press Press Press Press Press Press Press Press Press Press Press Press Press Press Press Press Press Press Press Press Press Press Press Press Press Press DC DET ZERO MANUAL. The display indicates:REMOVE RF FROM DC DETECTORS. If you have connected the detector to an RF output, disconnect it.
- 11. Press CONT.

When the routine is complete the display indicates: MANUAL ZERO COMPLETED.

- 12. Locate the Feedthrough Null multi-turn potentiometer which is on the top side of the PC board, (the same side as the cable wires). Adjust it one half turn (either direction). See Figure 5-3.
- 13. Repeat steps 9 through 12 until turning the Feedthrough Null potentiometer in either direction will only decrease the displayed noise. If the overall noise level is less (lower on the screen) than the beginning value noted, reverse the direction of adjustment. Continue adjusting until the noise level displayed is maximized .

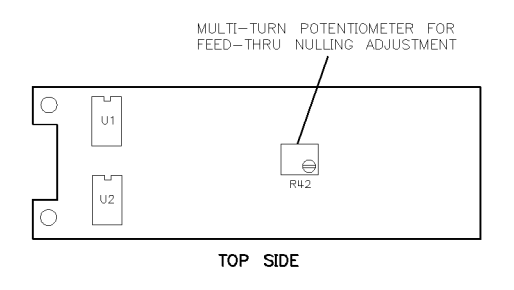

Figure 5-3. Feedthrough Nulling Adjustment

# Replaceable Parts

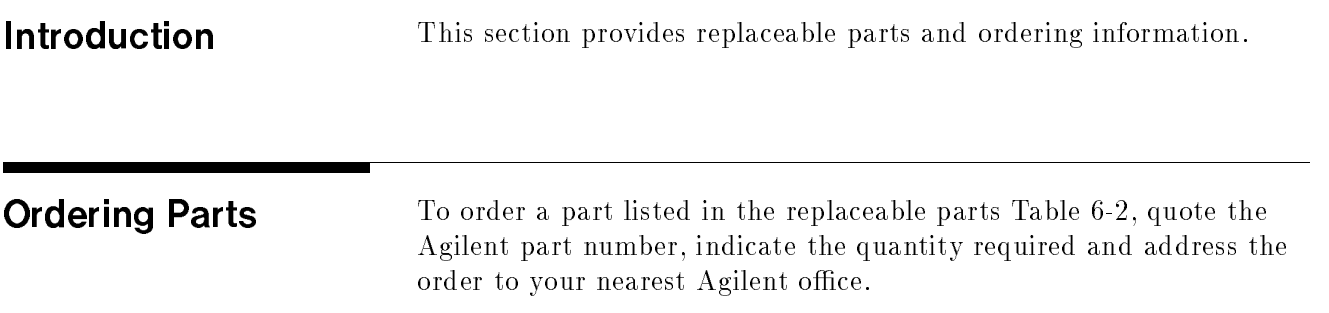

To request information on a part that is not listed in the replaceable parts table, include the instrument model number and a description of the part and its function. Address the inquiry to the nearest Agilent office.

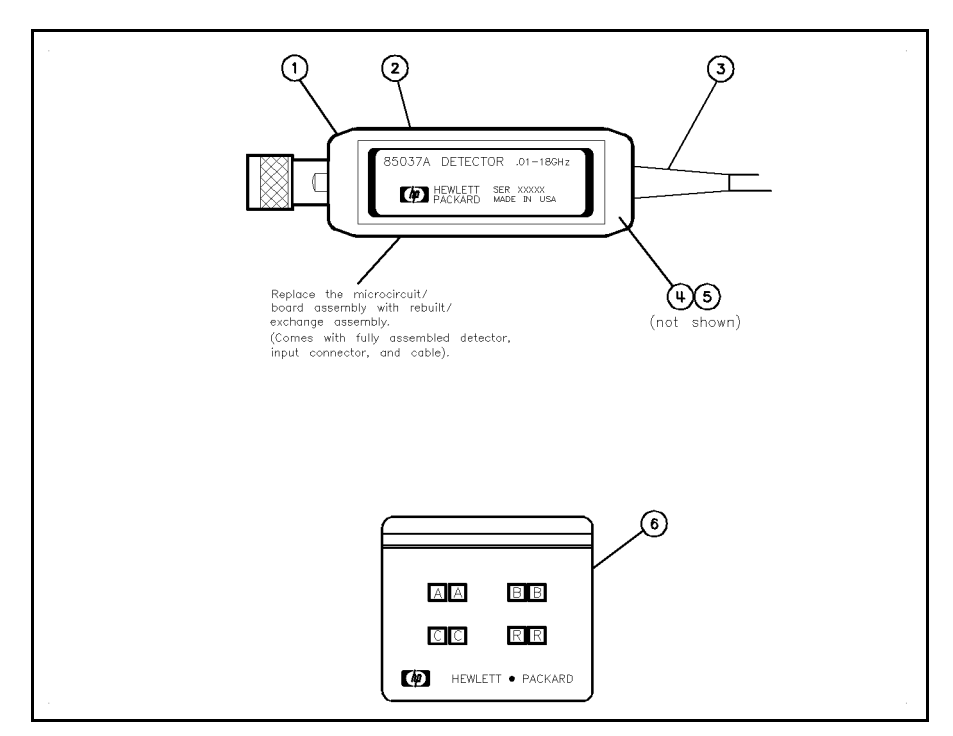

Figure 6-1. Detectors and Cable Marker Kit

| <b>Item</b><br># | <b>Description and Quantity</b>    | Agilent<br>Part<br>Number |
|------------------|------------------------------------|---------------------------|
| 1                | Plastic half-body cover (2)        | 85025-40006               |
| $\overline{2}$   | Label: warning max input $(1)$     | 85037-80003               |
|                  | Label: electrostatic sensitive (1) | 85037-80002               |
| 3                | Cable assembly $(1)$               | 85025-60003               |
| 4                | Screw M2.5 x 0.45; 4 mm-LG $(2)$   | 0515-0972                 |
| 5                | Lock washer $2.5 \text{ mm} (2)$   | 2190-0583                 |
| 6                | Cable marker kit (1)               | 5061-1044                 |

Table 6-1. Miscellaneous Parts

| Part                               | Description                                | <b>Agilent Model or</b><br>Part Number |  |  |  |
|------------------------------------|--------------------------------------------|----------------------------------------|--|--|--|
| <b>Rebuilt/Exchange Assemblies</b> |                                            |                                        |  |  |  |
| 85037A                             | Type-N                                     | 85037-69006                            |  |  |  |
| 85037A Option 001                  | $7 \text{ mm}$                             | 85037-69007                            |  |  |  |
| 85037B                             | $3.5 \text{ mm}$                           | 85037-69008                            |  |  |  |
| Accessories                        |                                            |                                        |  |  |  |
| Connector Gage Kits                | Type-N                                     | 85054-80011                            |  |  |  |
|                                    | $7 \text{ mm}$                             | 85050-80012                            |  |  |  |
|                                    | $3.5 \text{ mm}$                           | 11752-60106                            |  |  |  |
| Collet Extractor Tool              | For 85037A Option 001                      | 5060-0370                              |  |  |  |
| Adapters                           | Type-N $(f)$ to BNC $(m)$                  | 1250-1534                              |  |  |  |
|                                    | Type-N $(m)$ to Type-N $(m)$               | 1250-1475                              |  |  |  |
|                                    | 3.5 mm (f) to 3.5 mm (f)                   | 1250-1749                              |  |  |  |
|                                    | Type-N $(m)$ to APC-7<br>(Option 001 only) | 11525A                                 |  |  |  |
|                                    | $APC-3.5$ (f) to N (m)                     | 1250-1744                              |  |  |  |
| <b>Extension Cables</b>            | 7.6 meter $(25$ foot)                      | 11679A                                 |  |  |  |
|                                    | $61$ meter $(200$ foot)                    | 11679B                                 |  |  |  |
| Connector Care Manual              |                                            | 08510-90064                            |  |  |  |

Table 6-2. Replaceable Parts and Accessories

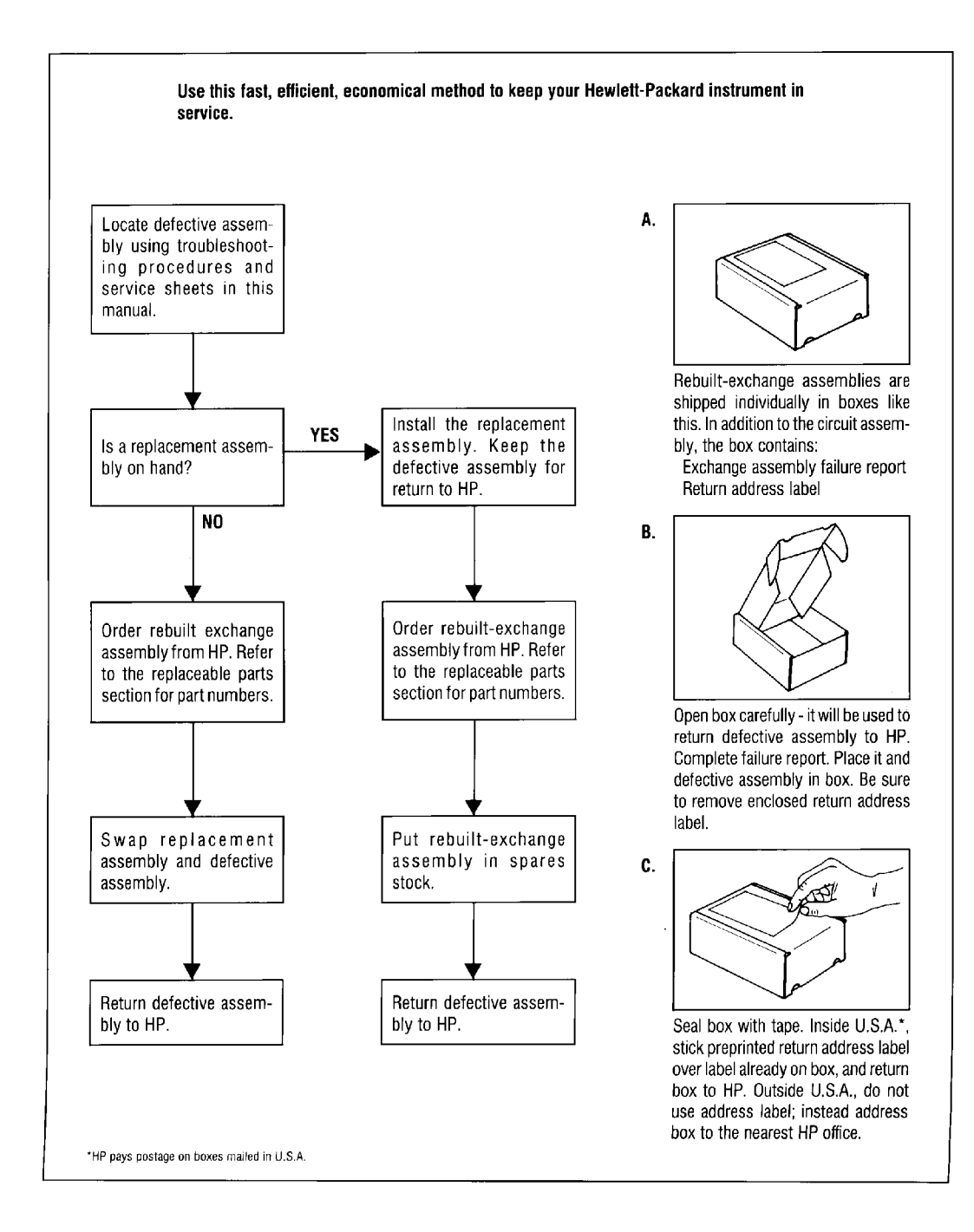

Figure 6-2. Module Exchange Program

By internet, phone, or fax, get assistance with all your test  $\&$ measurement needs.

#### Table 6-3. Contacting Agilent

Online Assistance: www.agilent.com/find/assist

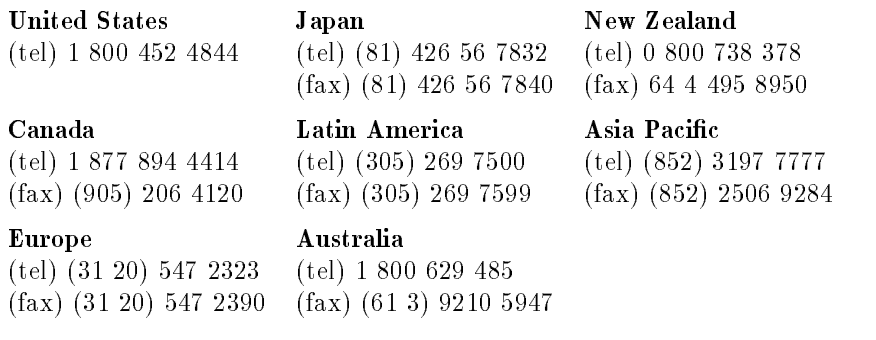

## **Service**

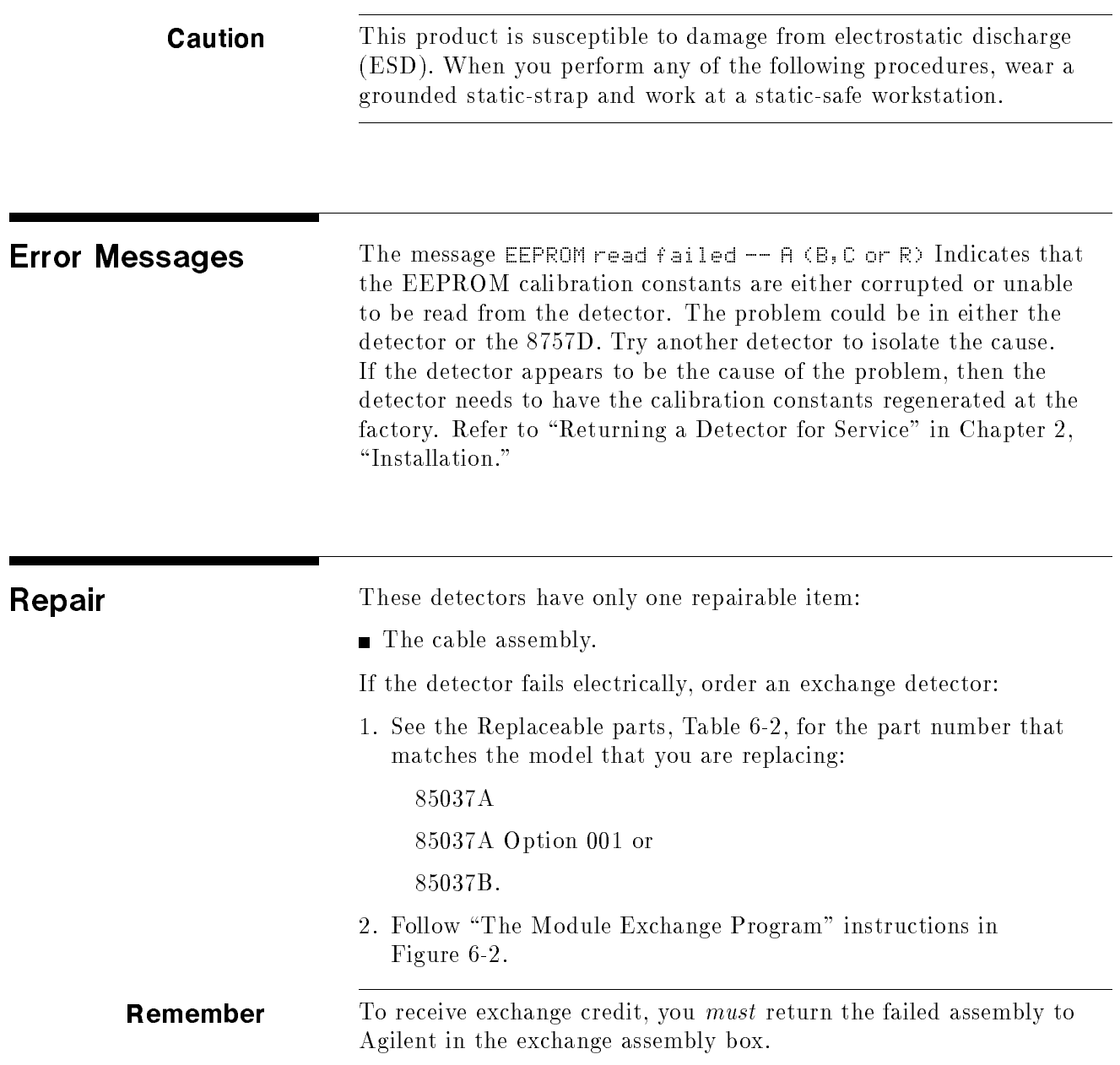

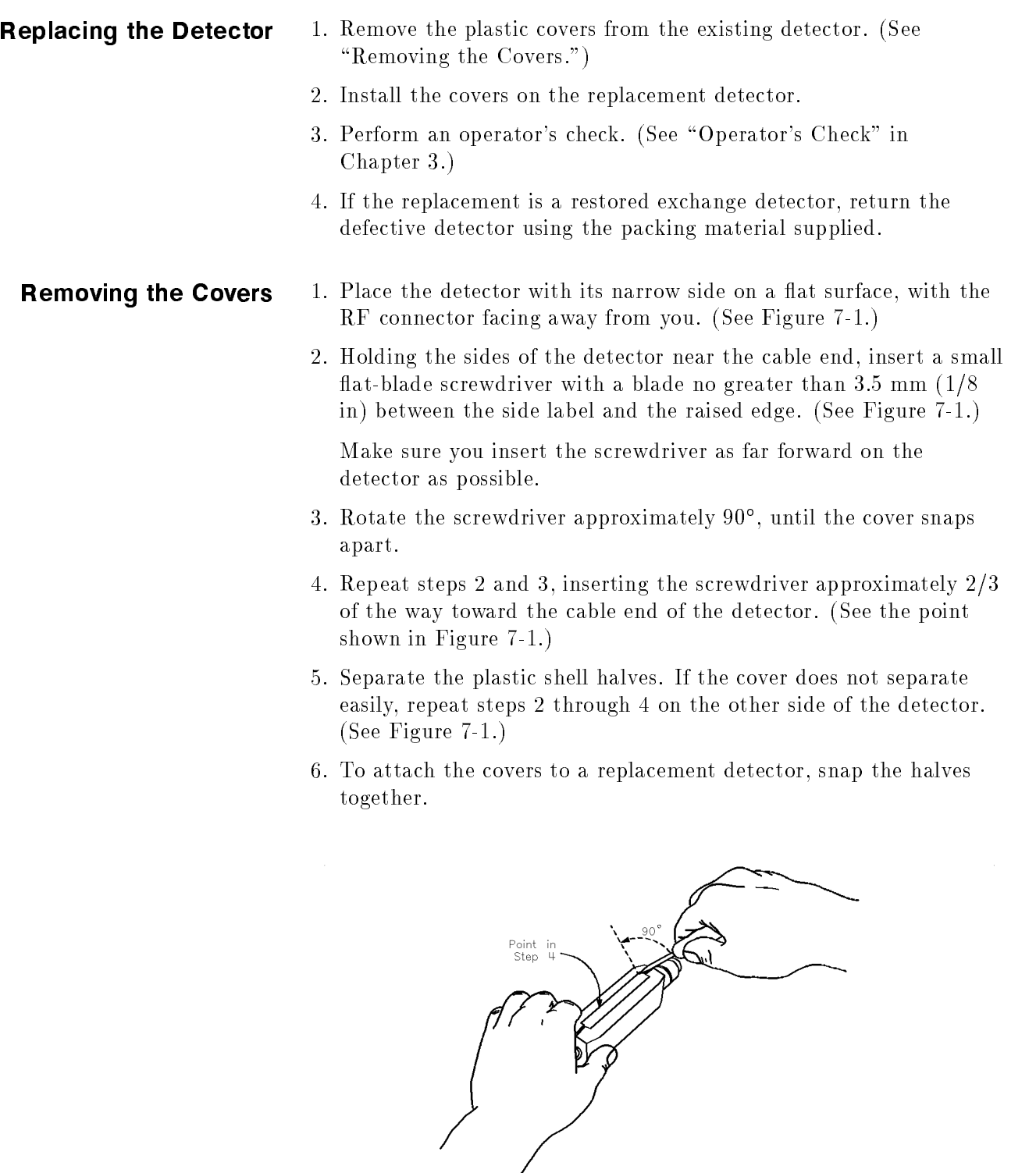

Figure 7-1. Removing the Detector Covers

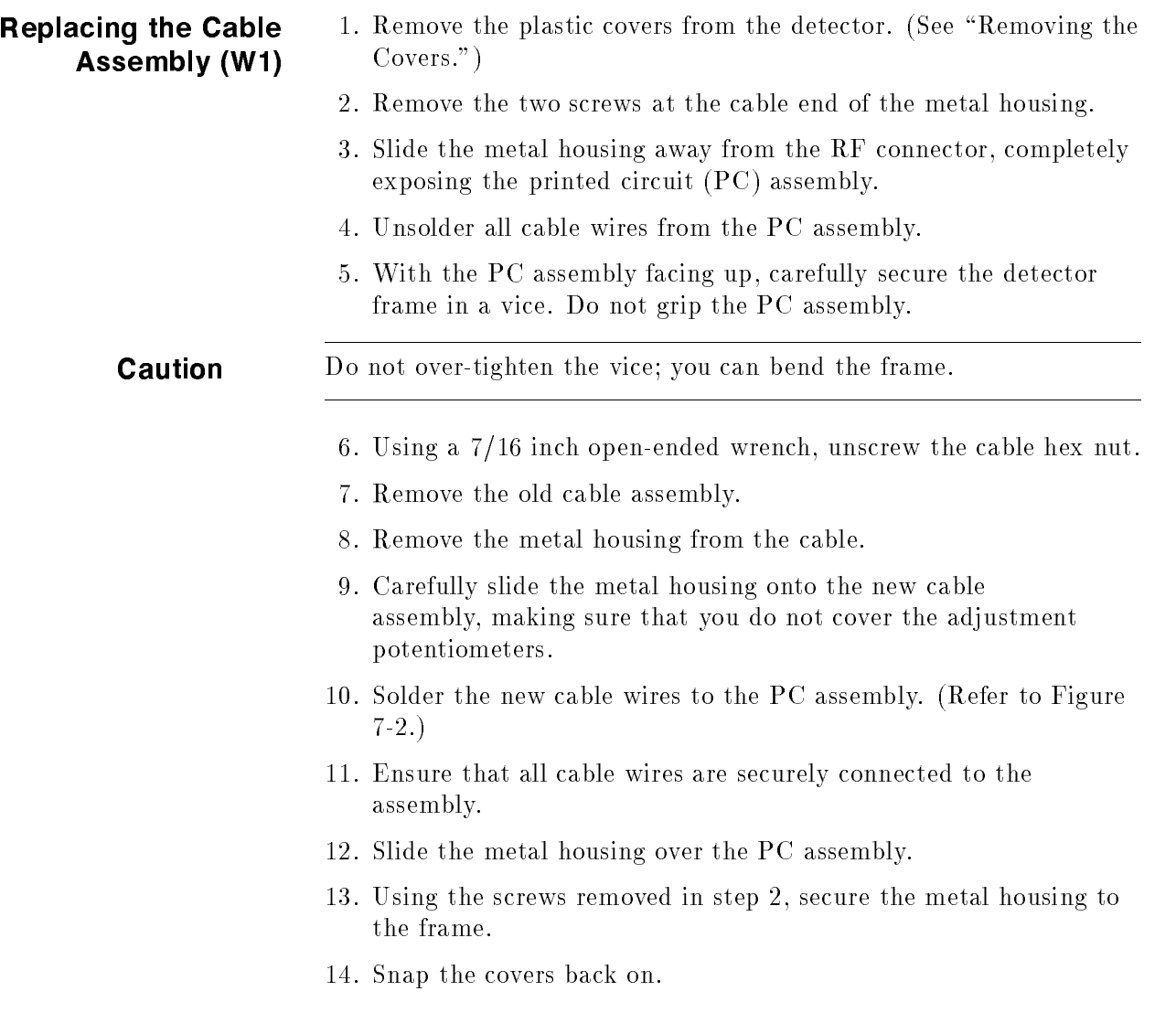

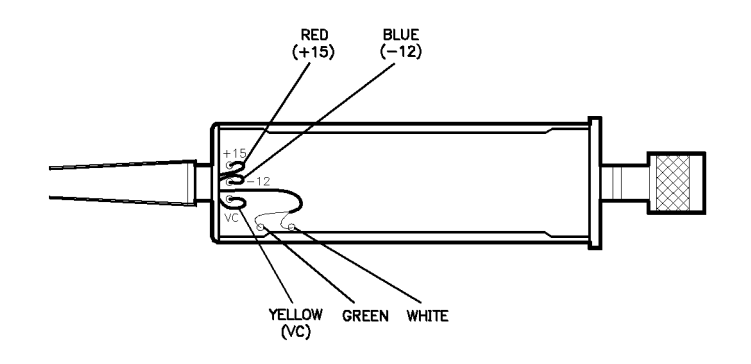

Figure 7-2. Cable Connections

# Caring for Connectors

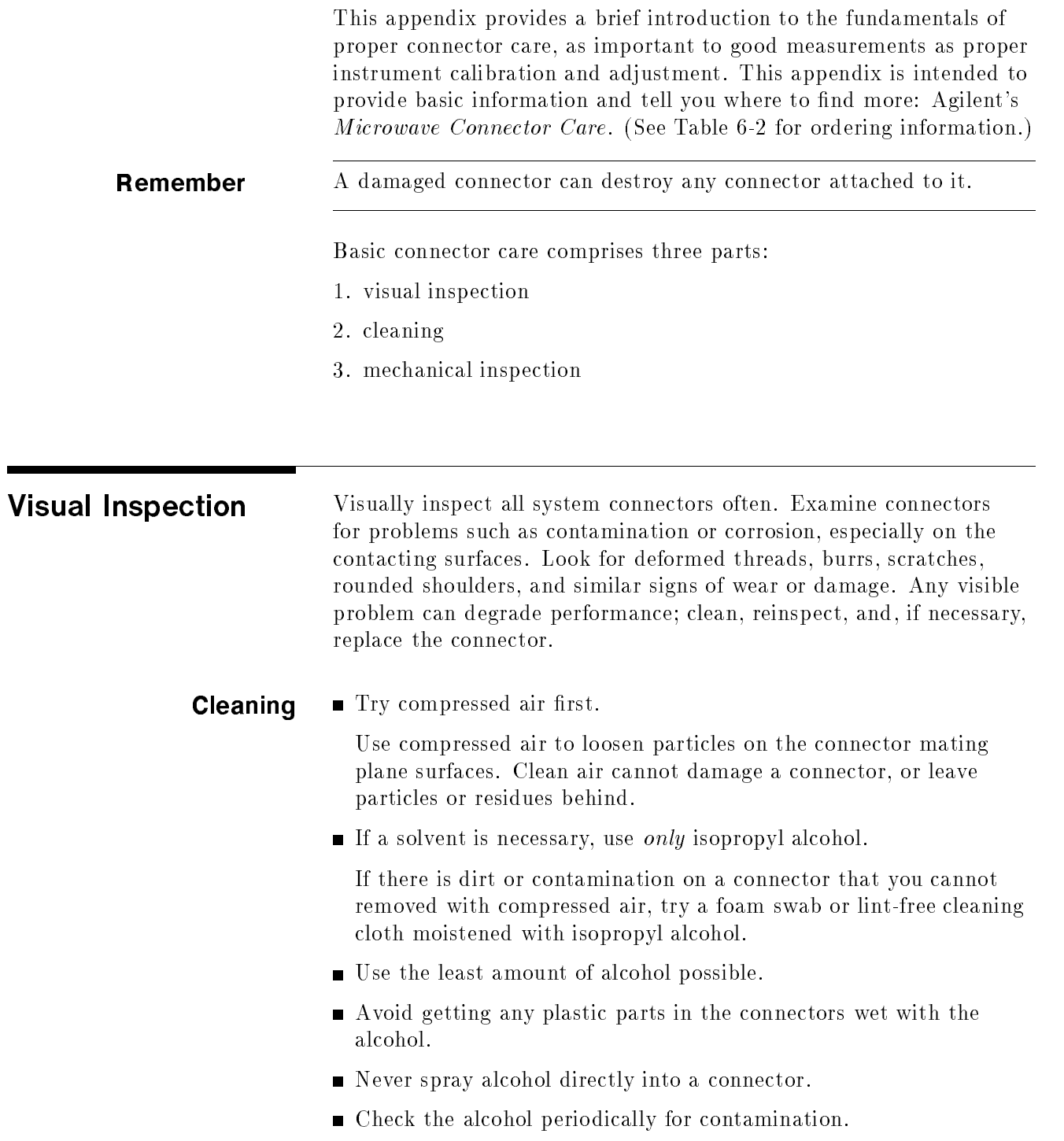

#### Mechanical Inspection Because coaxial connector mechanical tolerances can be very precise (on the order of a few hundredths of microinches), even a perfectly clean, unused connector can cause trouble if it is mechanically out of specification. Use a connector gage to mechanically inspect coaxial connectors. Gage a connector at the following times:

- $\blacksquare$  Before you use it for the first time.
- If either visual inspection or electrical performance indicates that the connector interface may be out of specication (due to wear or damage, for example).
- The device is used on another system or piece of equipment.
- As a matter of routine: initially after every 100 connections, and after that as often as experience suggests.

## Index

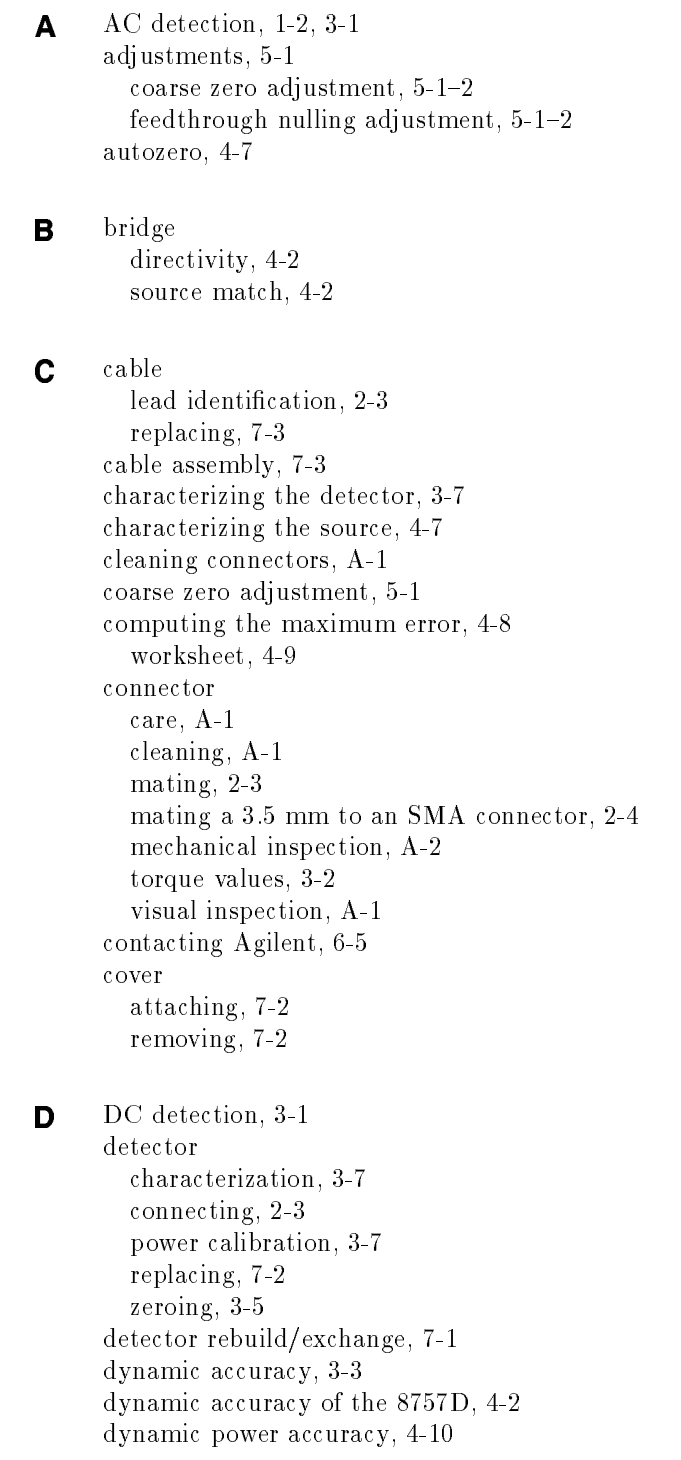

E electrical performance, 4-1 electrostatic discharge (ESD), 2-2 cautions, 3-1 equipment, 4-6 exchange credit, 7-1  $\blacktriangleright$  feedthrough nulling adjustment, 5-1 floor mat use, 2-2 frequency response, 4-5 correction constants, 3-3 correction factors, 3-3  $G$  gaging, 2-4 <sup>H</sup> heel strap use, 2-2  $\blacksquare$  initial inspection, 2-1 installation, 2-1 <sup>M</sup> mat use, 2-2 measurement errors sources, 4-2 measurements AC detection, 3-6 DC detection,  $3-5$ measurement system conguration, 3-4 measuring the detector, 4-7 measuring the source, 4-7 mixer or multiplier, when using manually entering frequencies, 3-3 module exchange program, 6-4 <sup>O</sup> operating environment, 2-6 operation theory, 3-1 ordering parts, 6-1 <sup>P</sup> packaging, 2-6 performance tests, 4-1 dynamic accuracy,  $4-1-10$ frequency response, 4-1, 4-5

> power requirements, 2-3

return loss, 4-3
**R** reflection measurements, 1-2 removing covers, 7-2 repairable parts, 7-1 replaceable parts, 6-1 replacing cable, 7-3 detector, 7-2 return loss, 4-3 test description, 4-2

S safety considerations, 2-1 service, 7-1 returning detector for service, 2-7 setup AC detection mode, 3-4-6 DC detection mode,  $3-4-5$ static-safe practices, 2-2 workstation, 2-2 storage and shipment, 2-6 environment, 2-6

<sup>T</sup> table mat use, 2-2 test records, 4-13 transmission measurements, 1-2

## W W1 cable

replacement, 7-3 wrist strap use, 2-2

## <sup>Z</sup> zeroing, 3-6

autozero, 3-6 manual zero, 3-6 repeat zero, 3-6